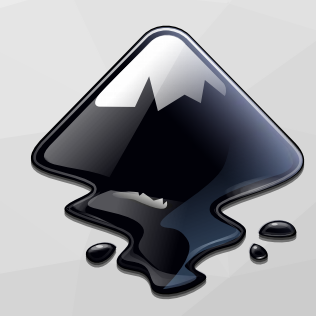

### **Extending Inkscape with SVG Filters**

Ted Gould SCALE 13x [ted@gould.cx](mailto:ted@gould.cx) @tedjgould @ted@gould.cx https://gould.cx/ted/presentations

### **SVG Filters**

- Part of the SVG spec since 1.0
- Provides a way to modify the render pipeline of graphics application to modify the interim bitmaps
- Allows artist to do creative effects that are typically associated with bitmap editors (GIMP, Photoshop, etc.)
- Can be a powerful way to keep common design elements between different artifacts of an overall project

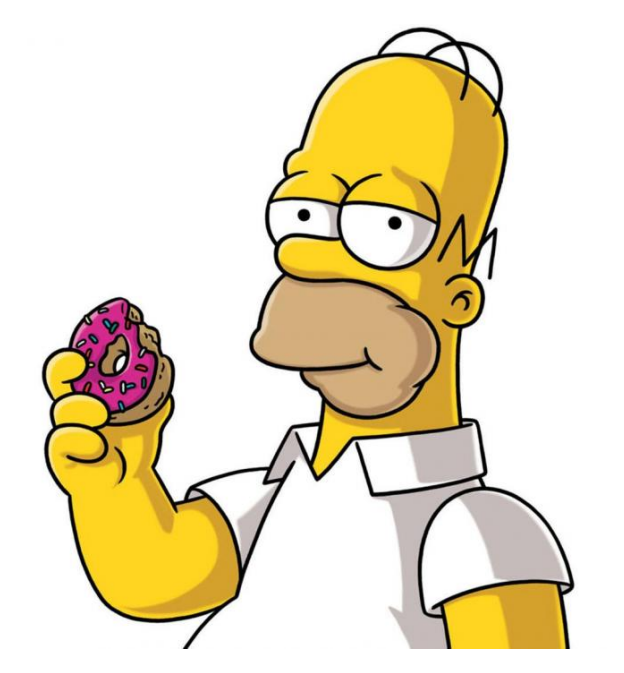

**DRAW** FREELY. INKSCAPE 0.45

**Traditional Vector Graphics**

**Filters and Gradients Vector Graphics** 

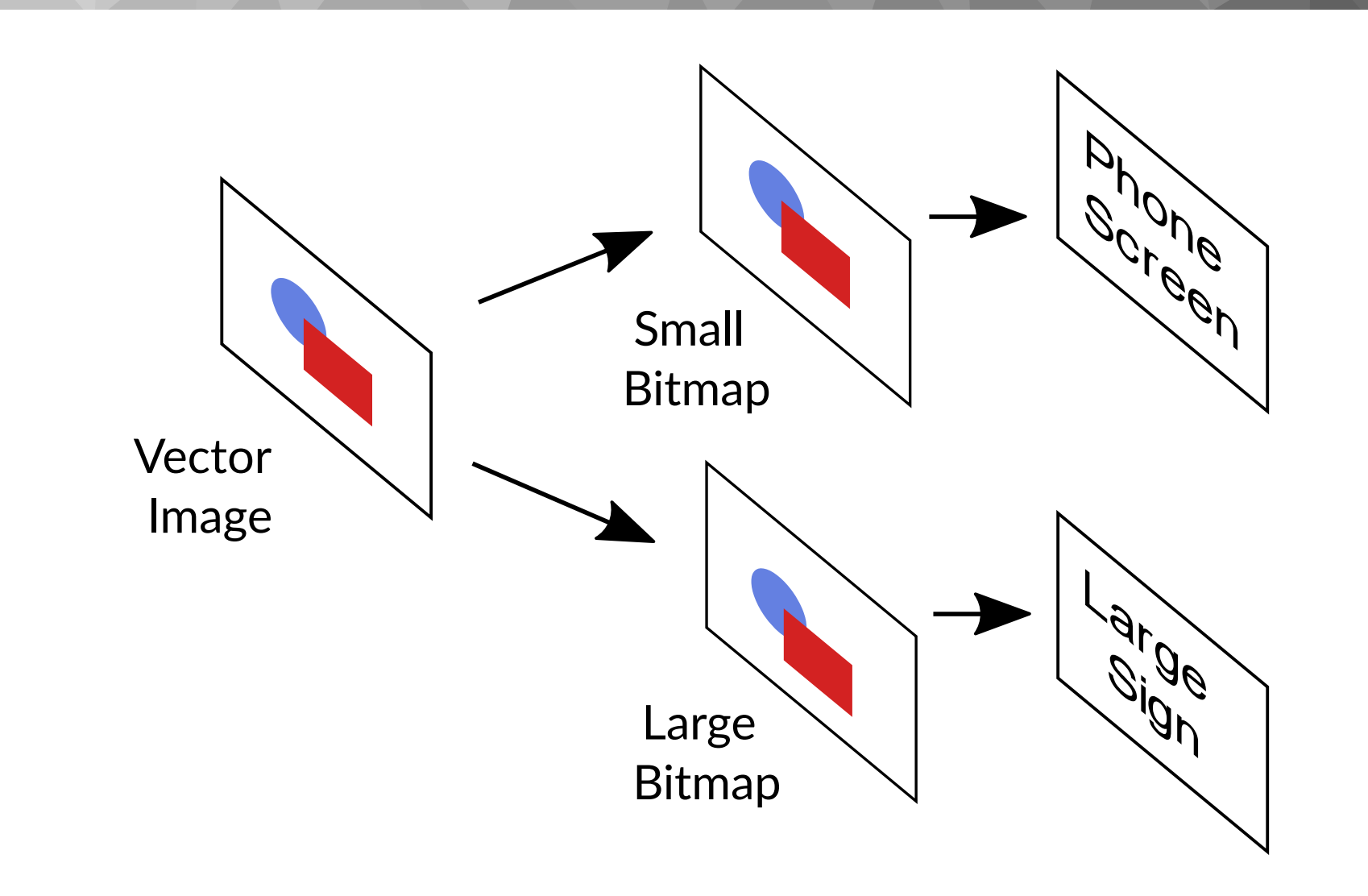

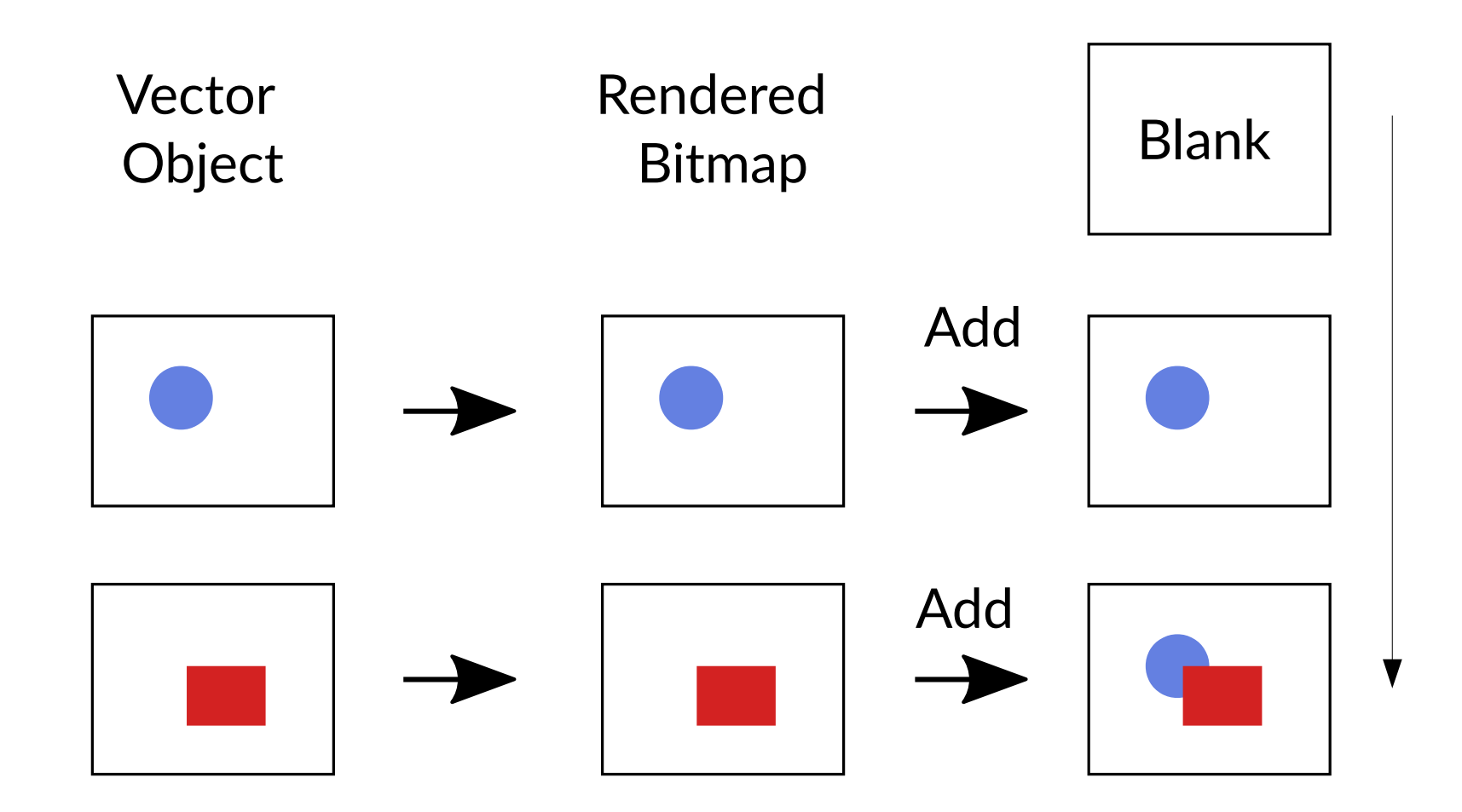

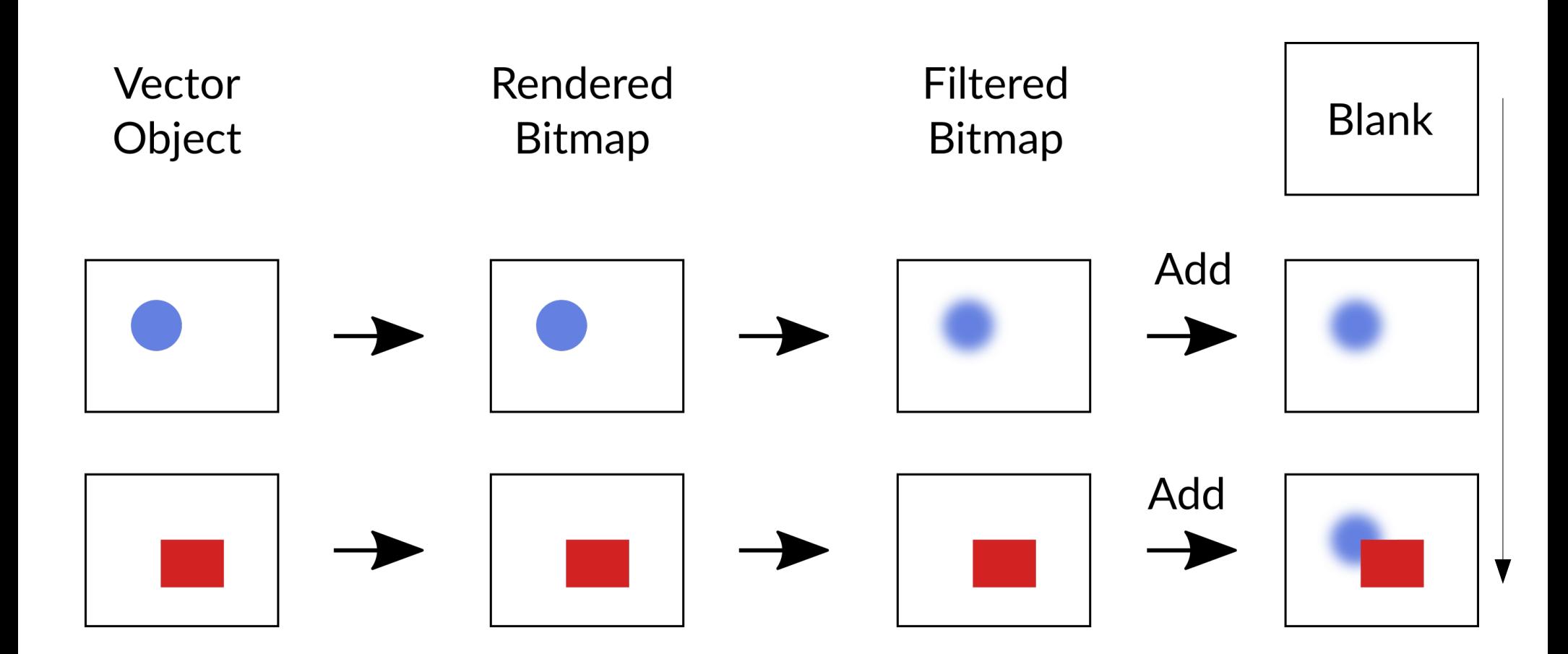

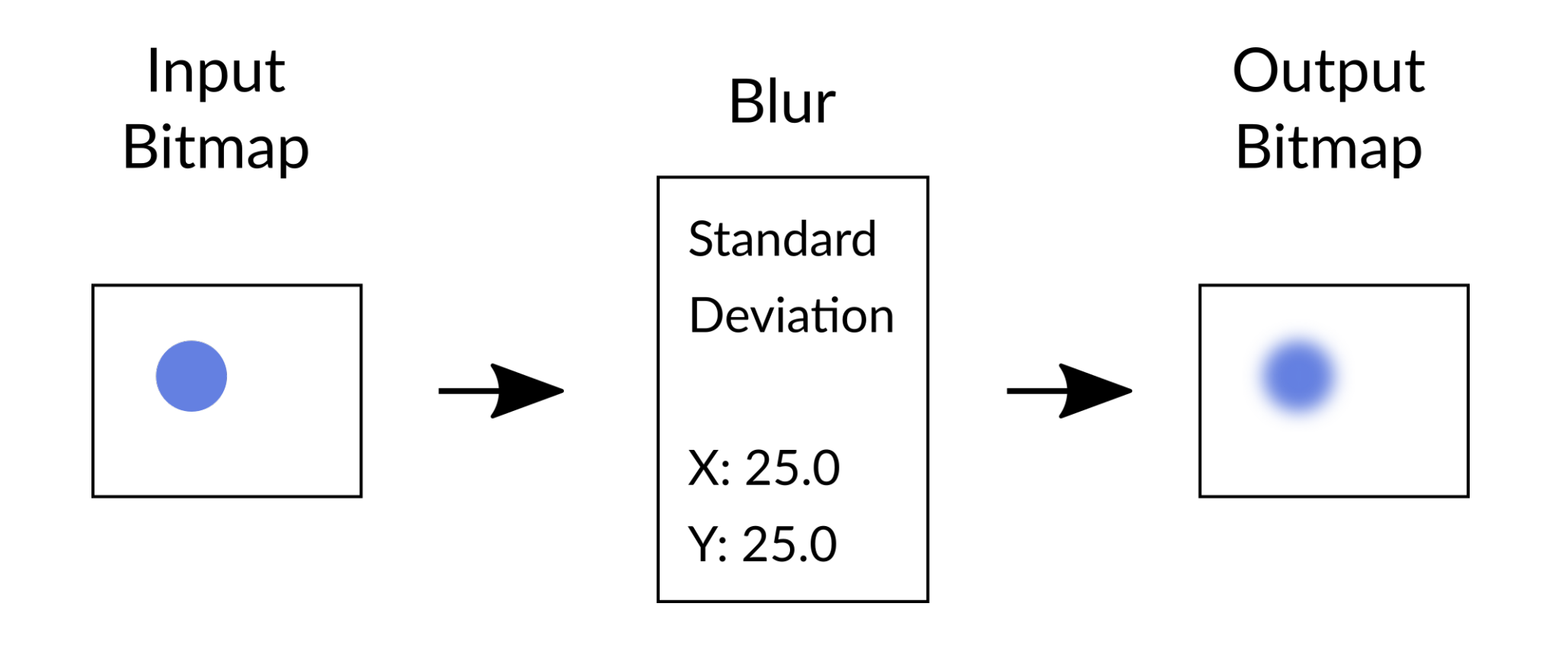

### **Multple SVG Filter Elements as a graph**

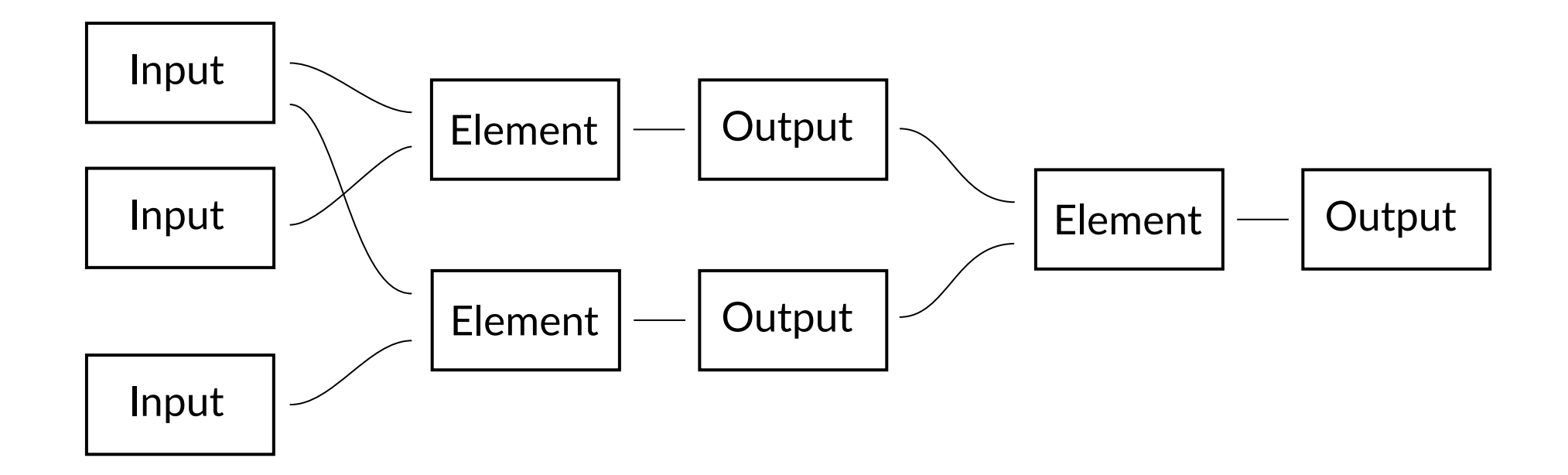

### **SVG Filter Element Inputs**

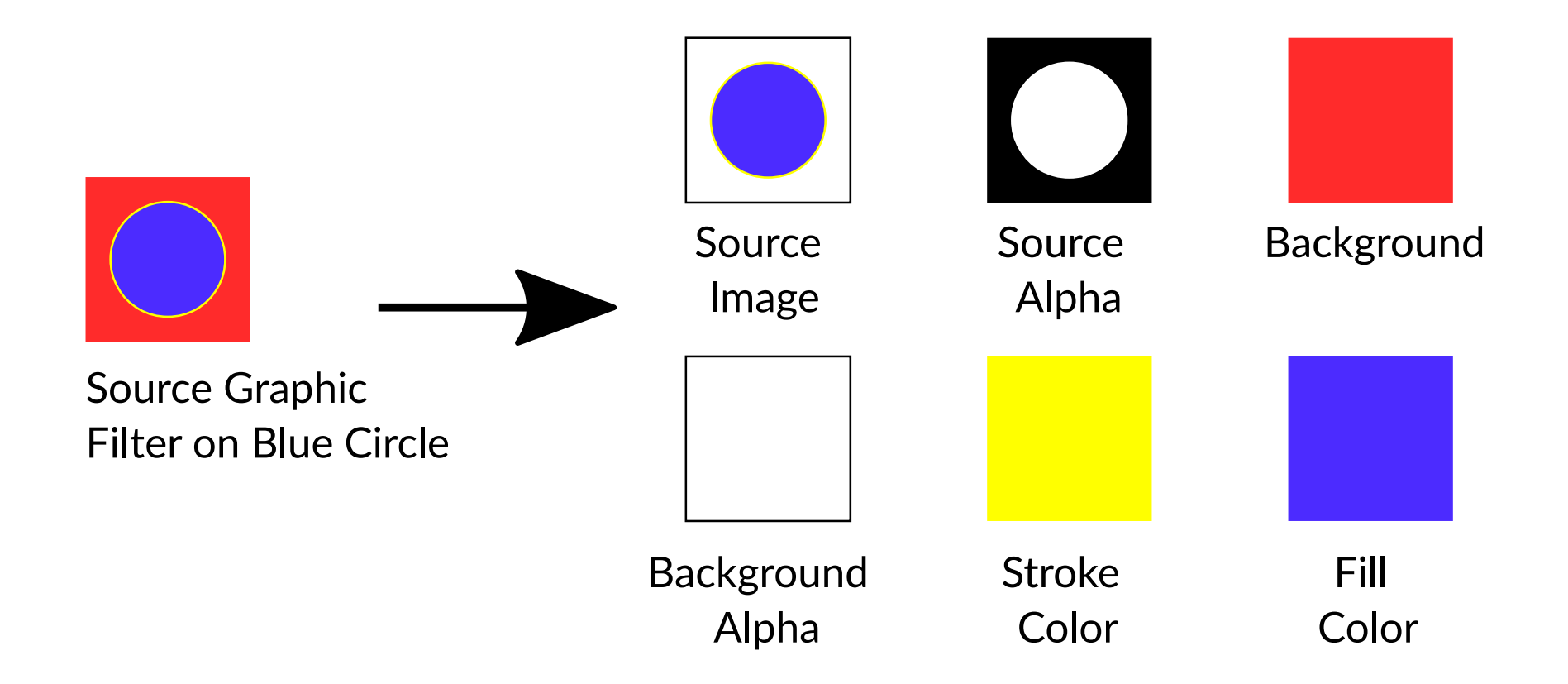

### Inkscape Filter Dialog

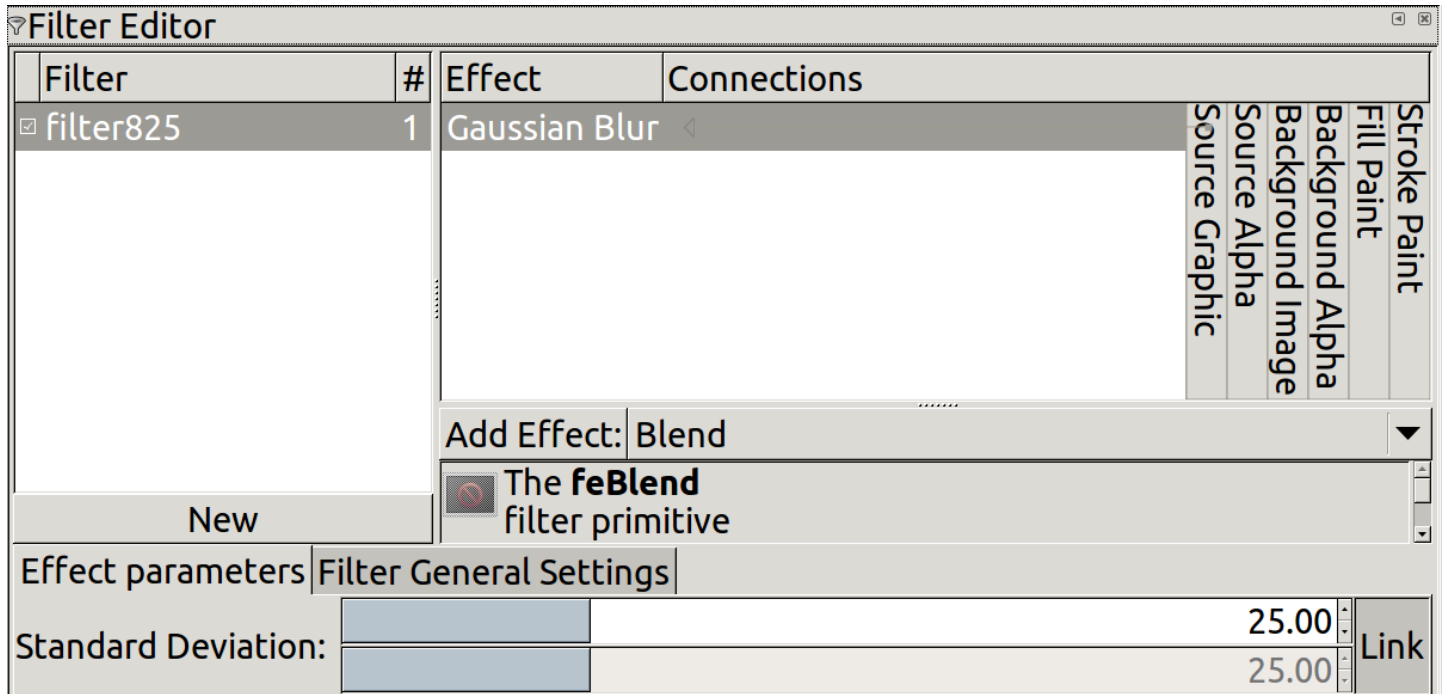

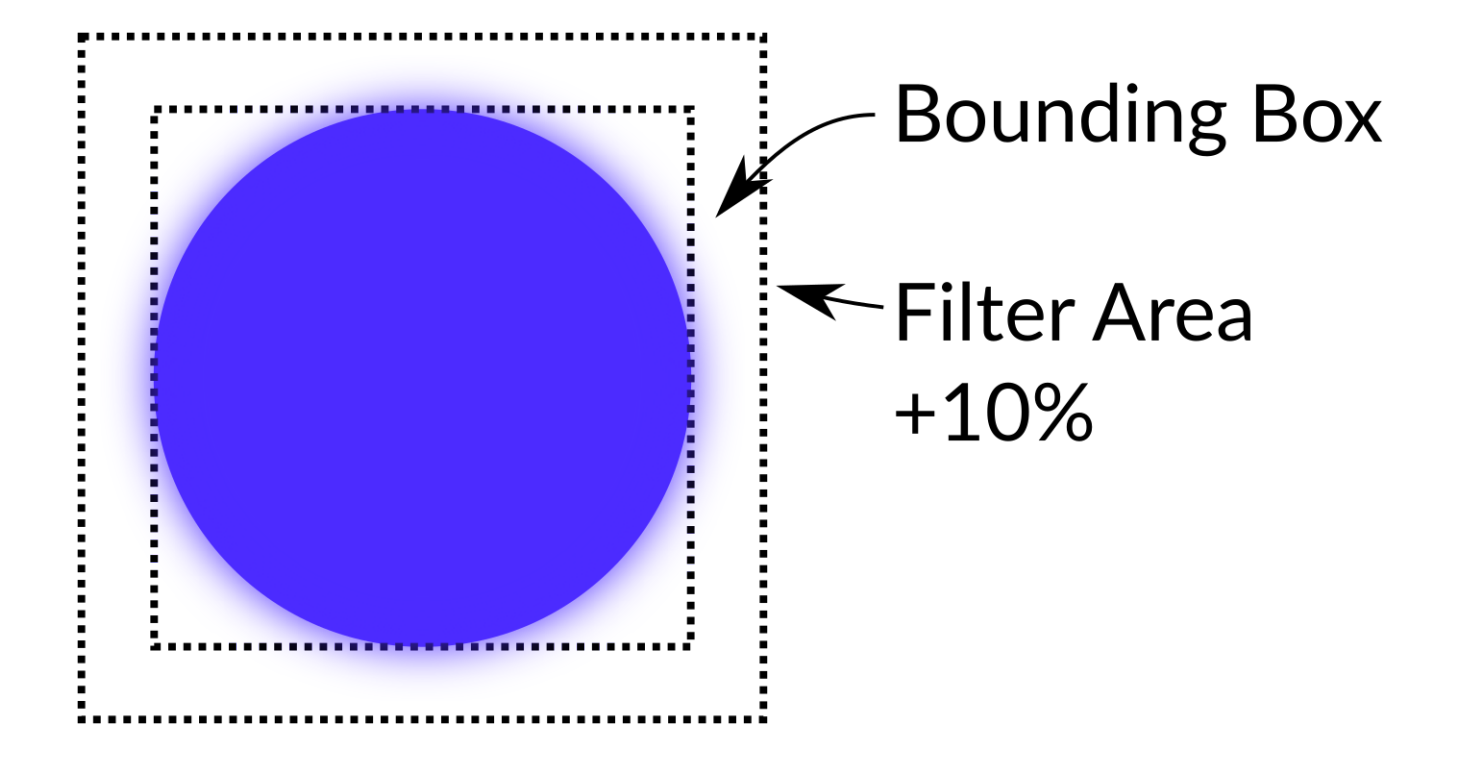

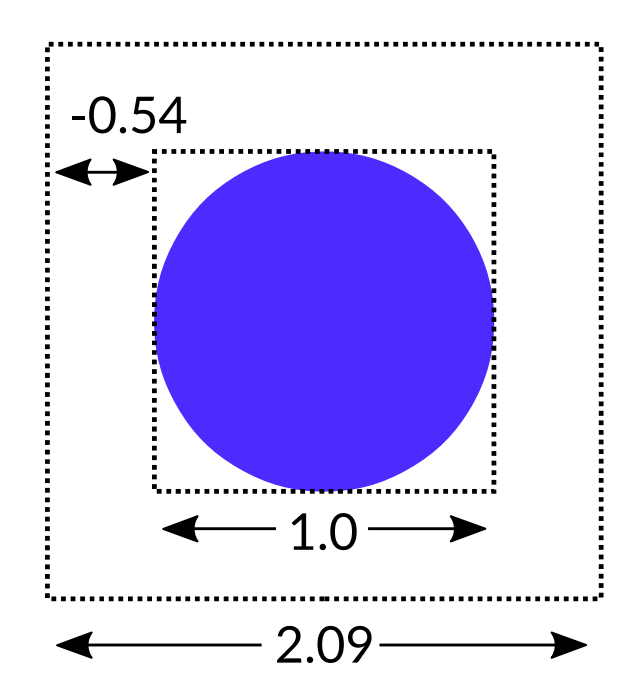

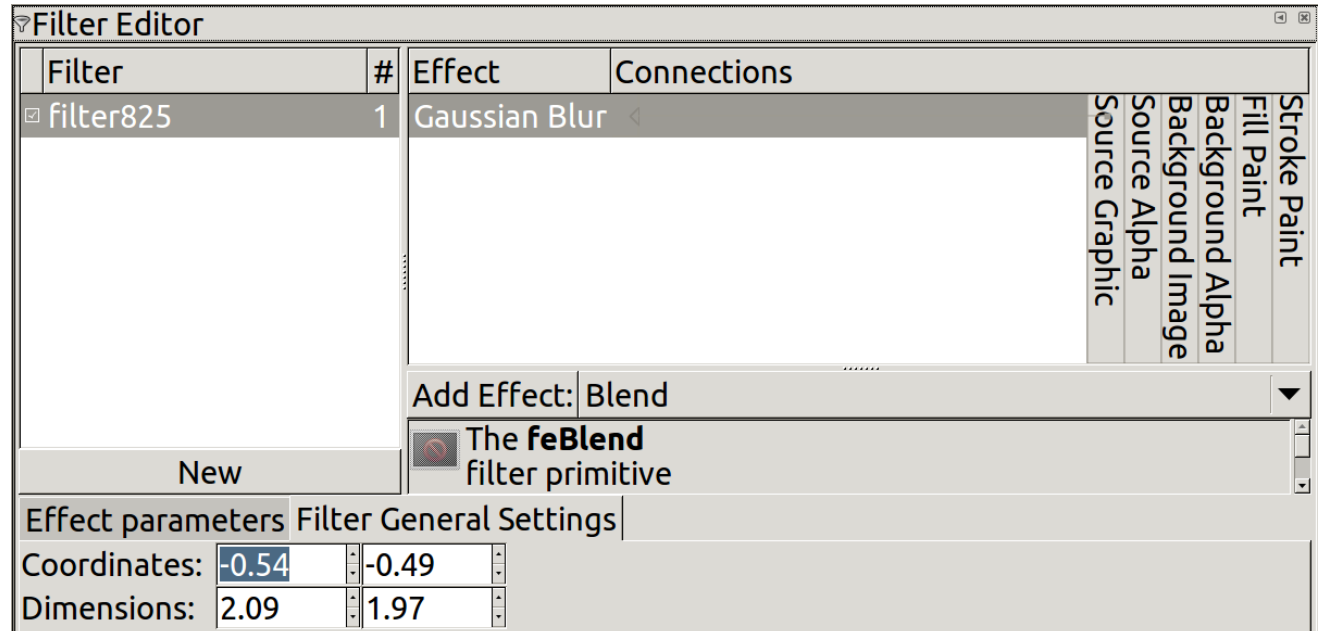

### feBlend

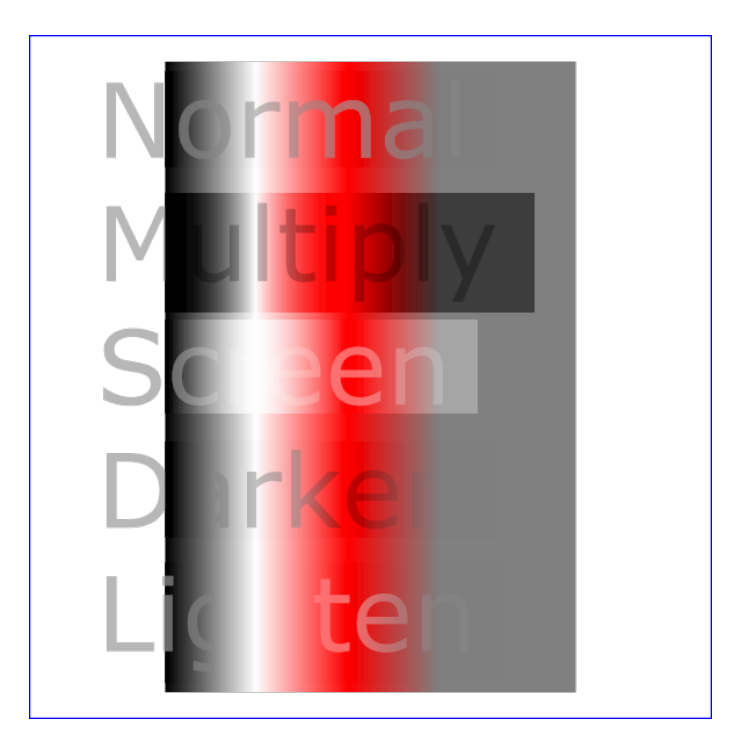

### feColorMatrix

# **Unfiltered** Matrix **Saturate HueRotate**

#### feComponentTransfer

## **Identity** TableLookup **LinearFunc** GammaFunc

### feComposite

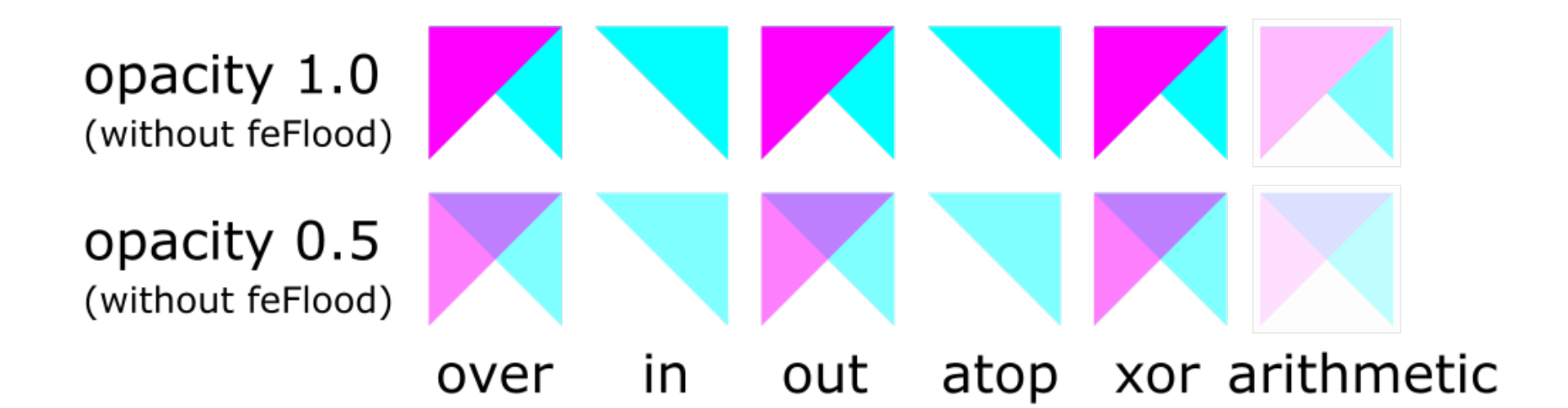

### feConvolveMatrix

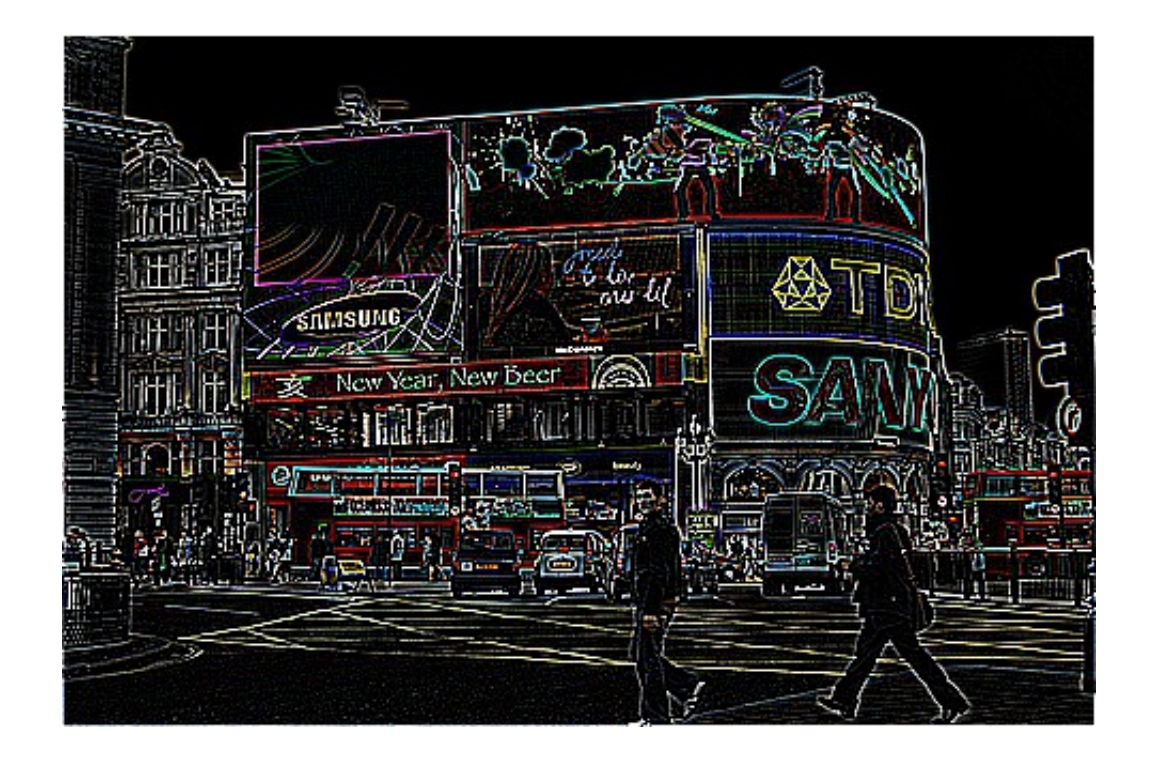

#### http://tavmjong.free.fr/INKSCAPE/MANUAL/html/Filters-Pixel.html

### feDiffuseLighting

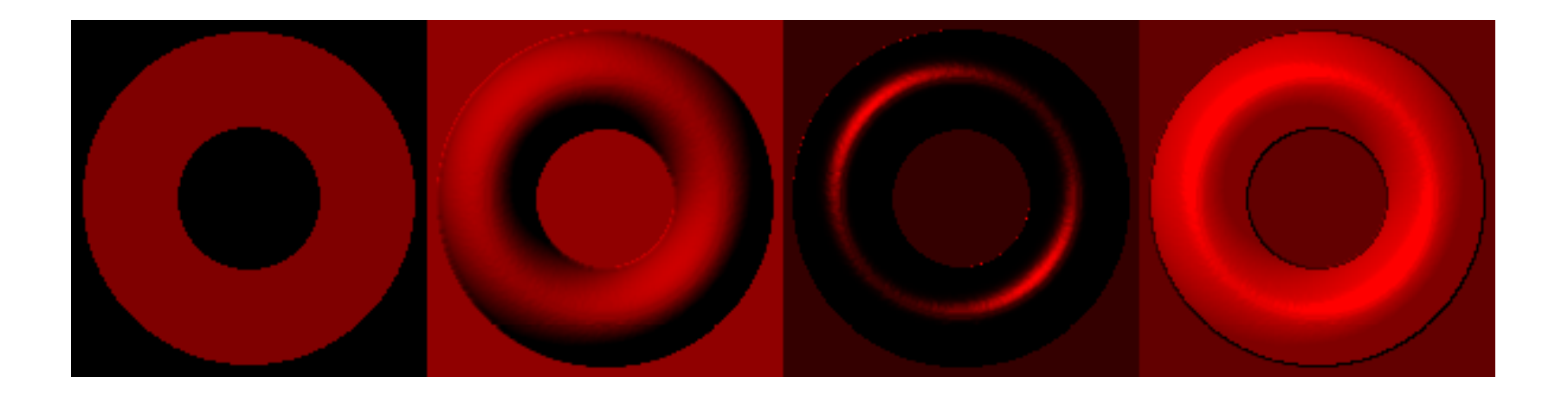

http://tavmjong.free.fr/INKSCAPE/MANUAL/html/Filters-Lighting.html

### **feDisplacementMap**

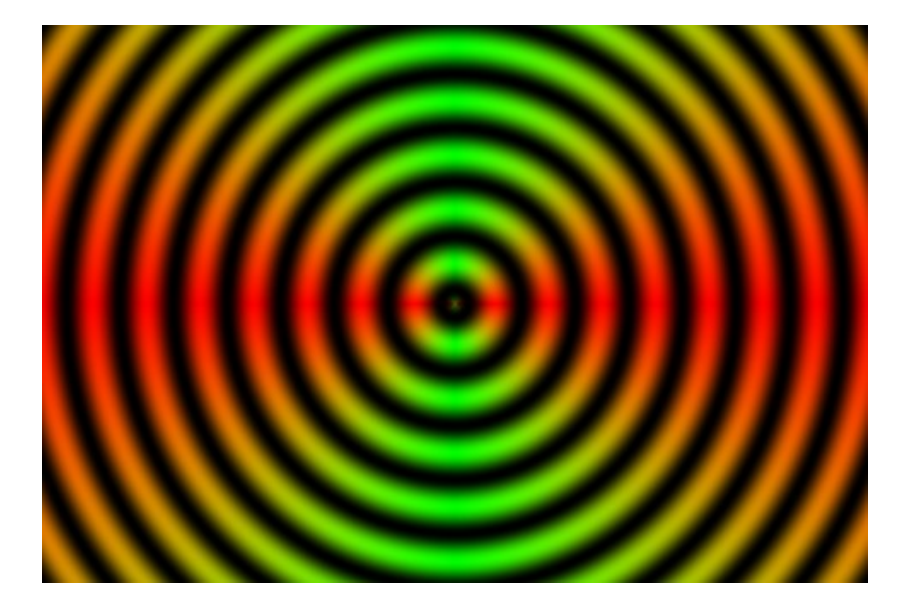

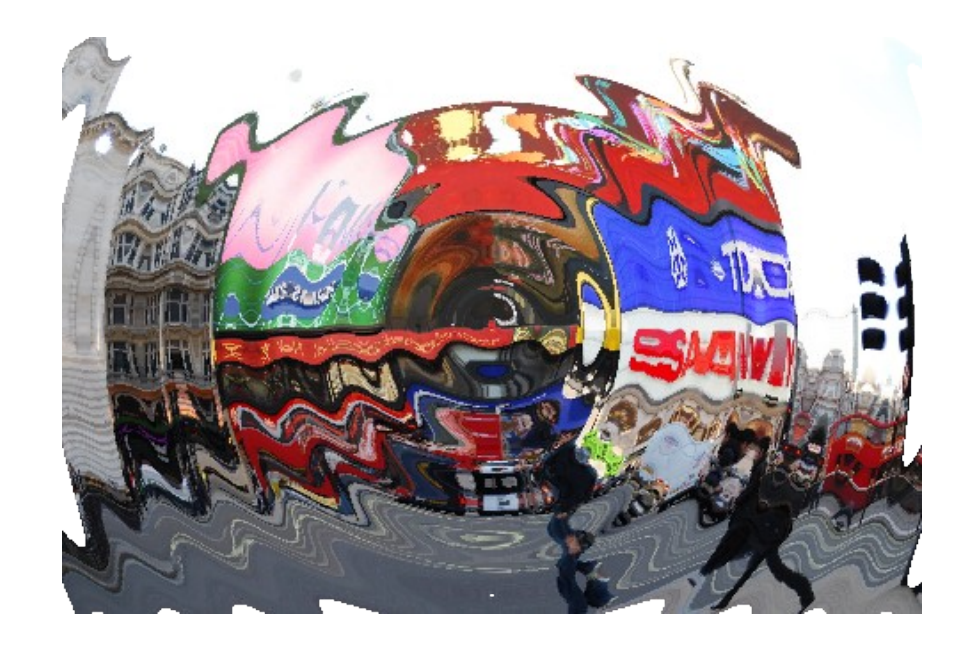

http://tavmjong.free.fr/INKSCAPE/MANUAL/html/Filters-Pixel.html

## feFlood

### feGaussianBlur

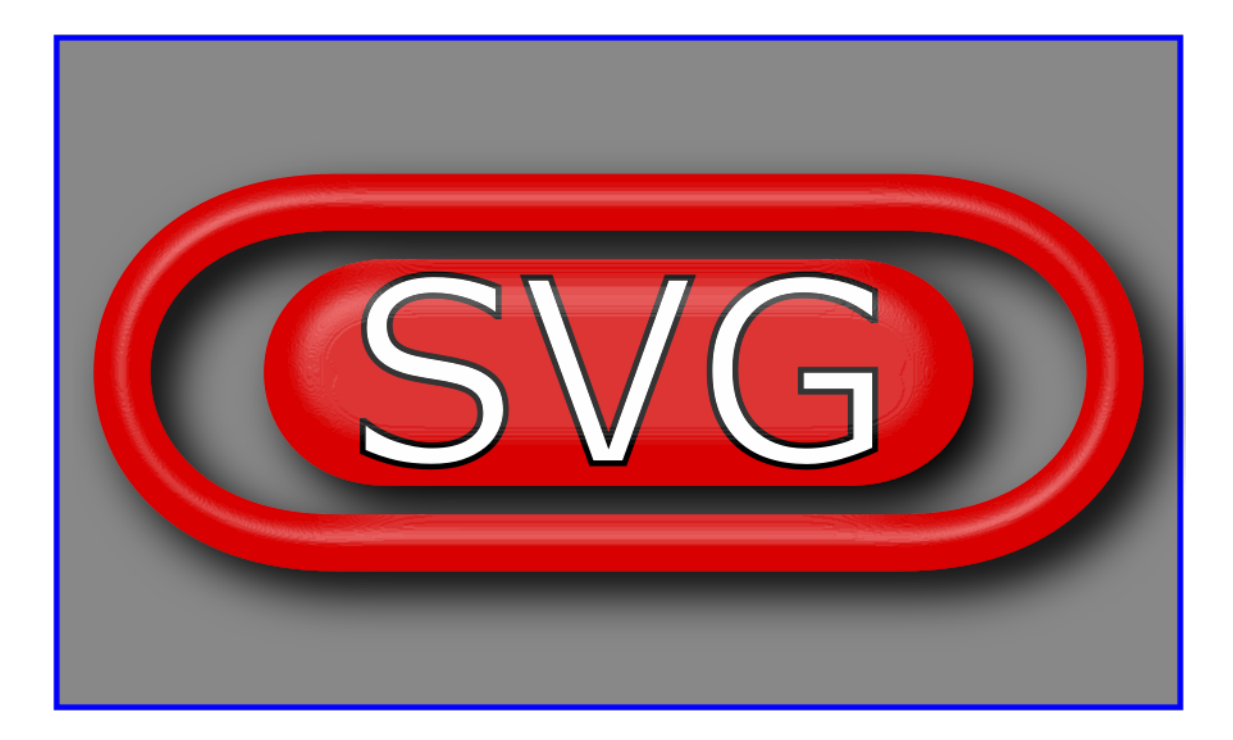

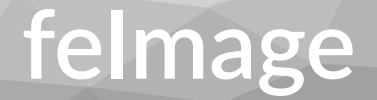

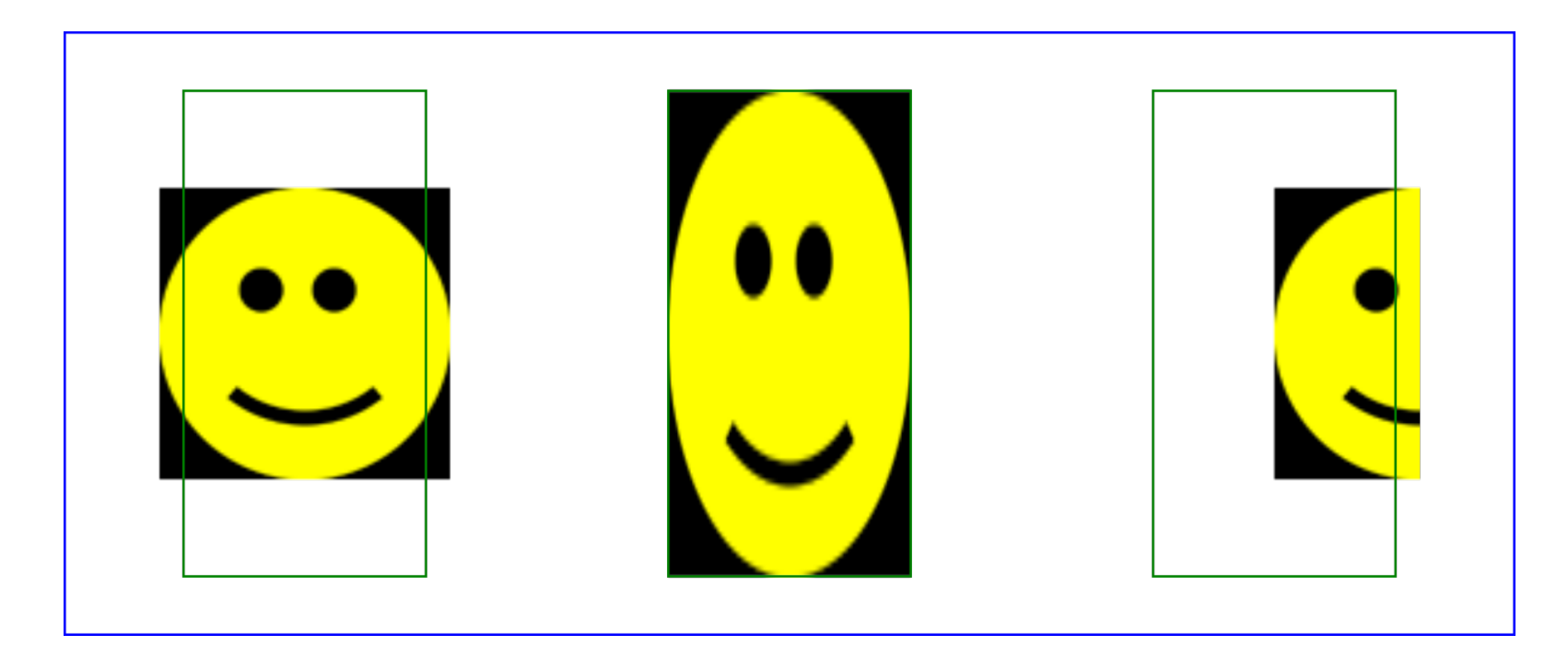

### feMerge

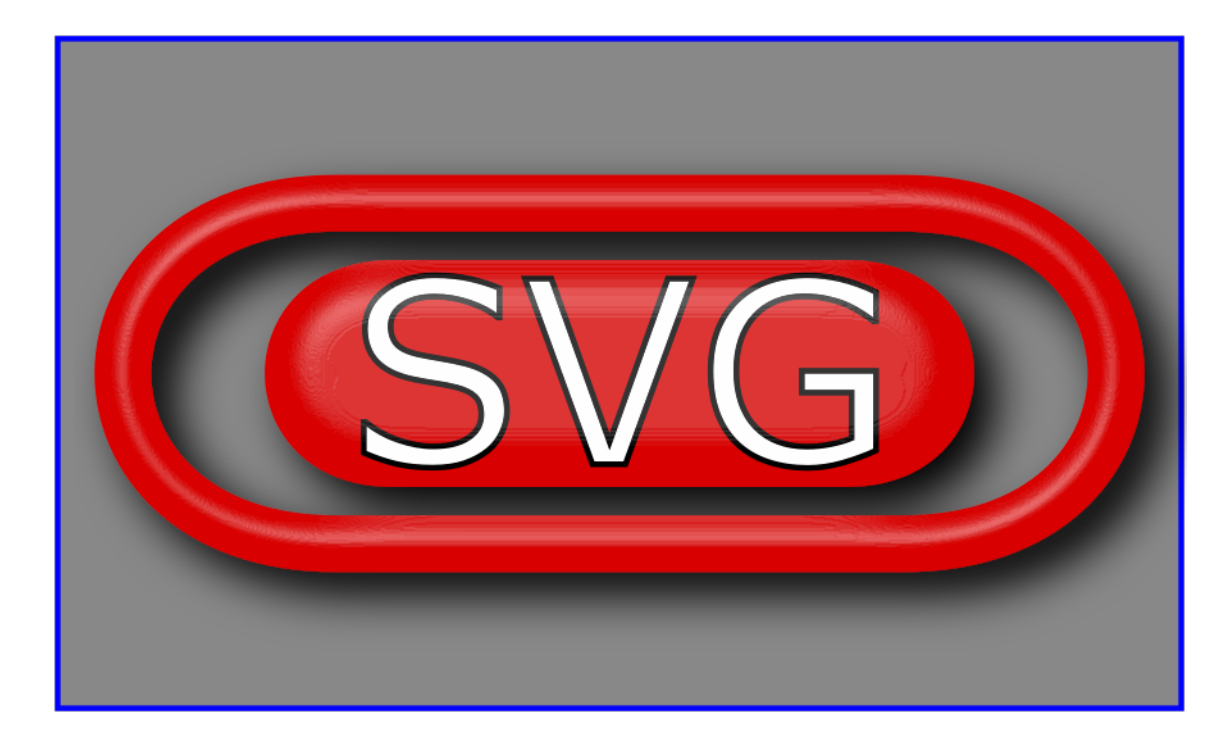

### feMorphology

### **Unfiltered** Erode radius 3 Erode radius 6 Dilate radius 3 **Dilate radius 6**

### feOffset

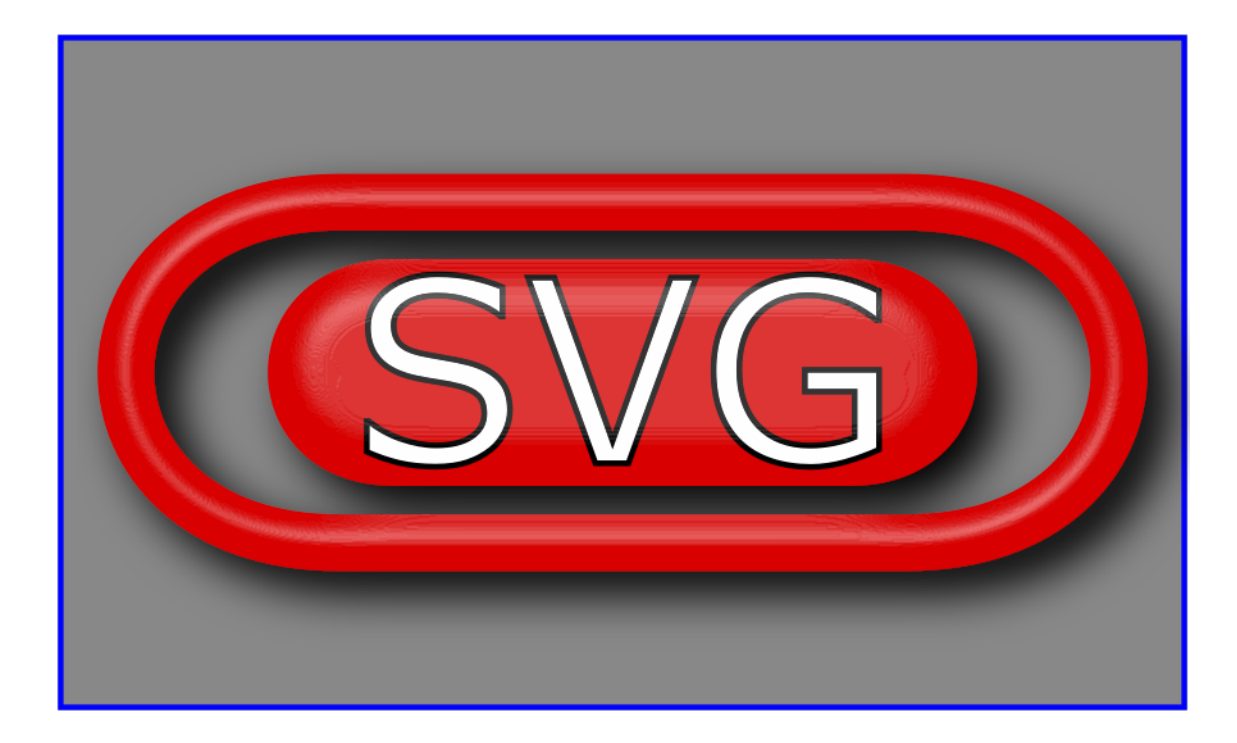

### feSpecularLighting

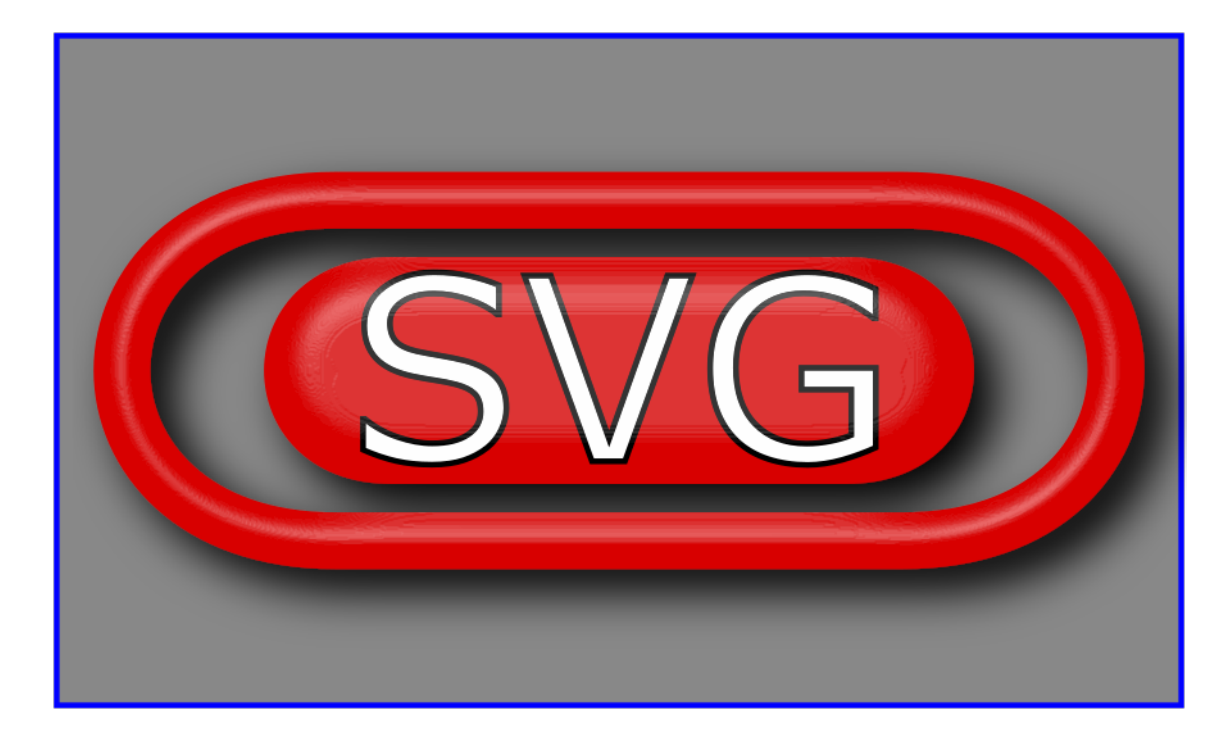

### feTile

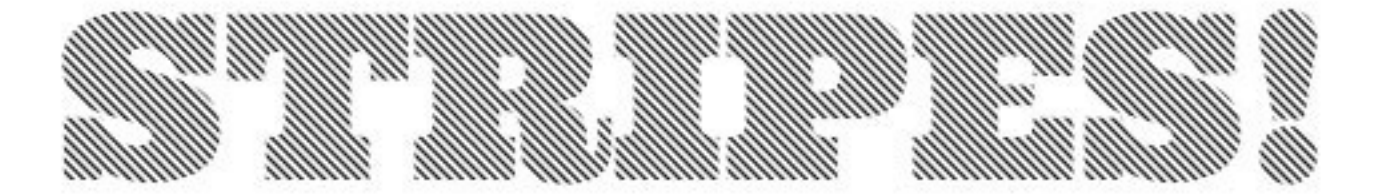

https://www.smashingmagazine.com/2015/05/why-the-svg-filter-is-awesome/

### feTurbulence

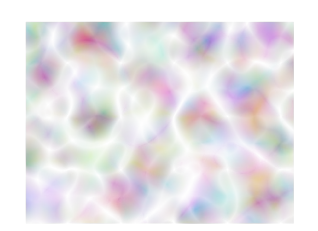

type=turbulence  $baseFrequency = 0.05$  $numOctaves = 2$ 

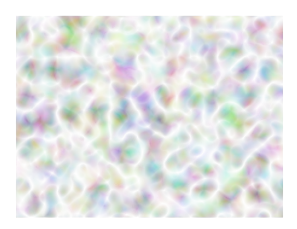

type=turbulence baseFrequency= $0.1$  $numOctaves = 2$ 

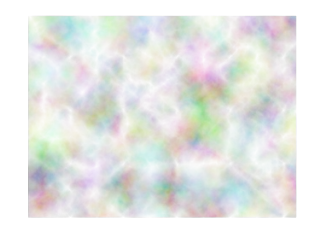

type=turbulence  $baseFrequency = 0.05$  $numOctaves = 8$ 

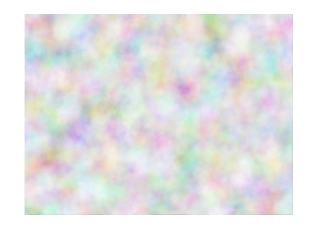

type=fractalNoise baseFrequency=0.1  $numOctaves = 4$ 

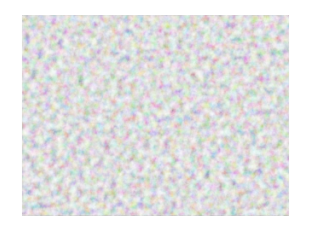

type=fractalNoise baseFrequency=0.4  $numOctaves = 4$ 

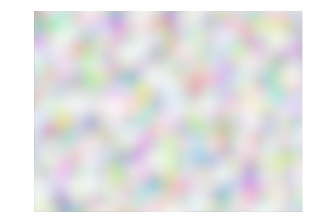

type=fractalNoise baseFrequency=0.1  $numOctaves = 1$ 

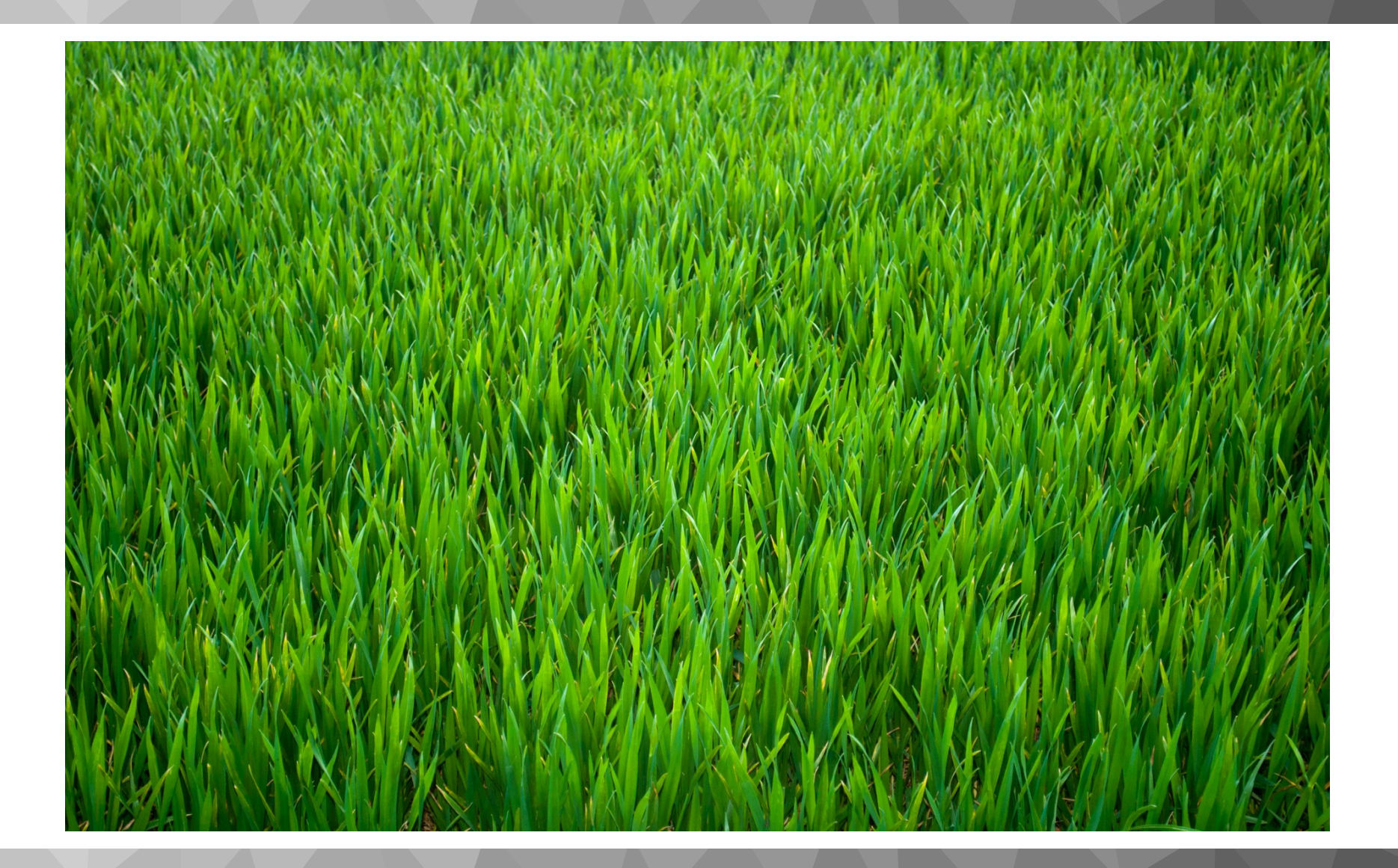

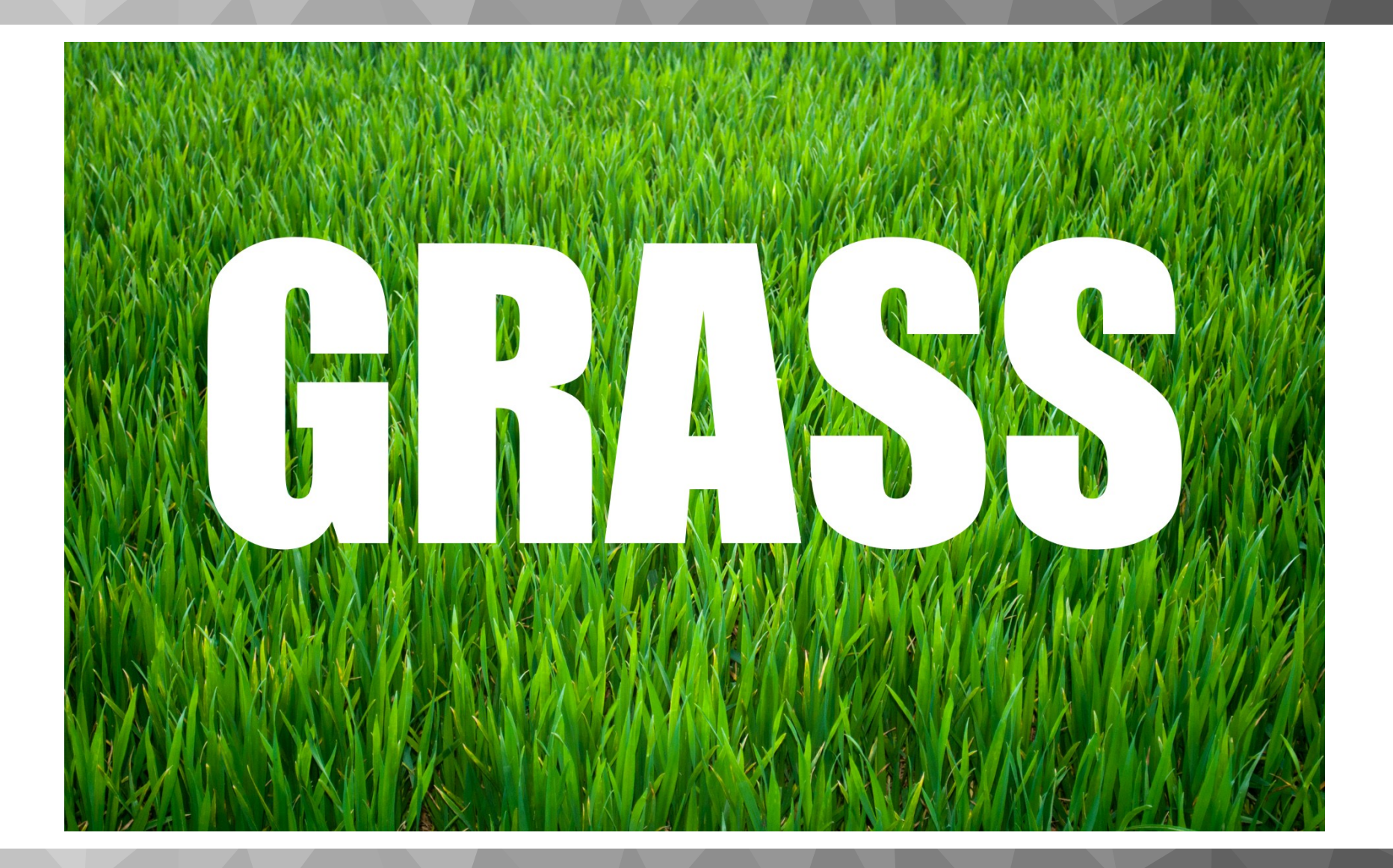

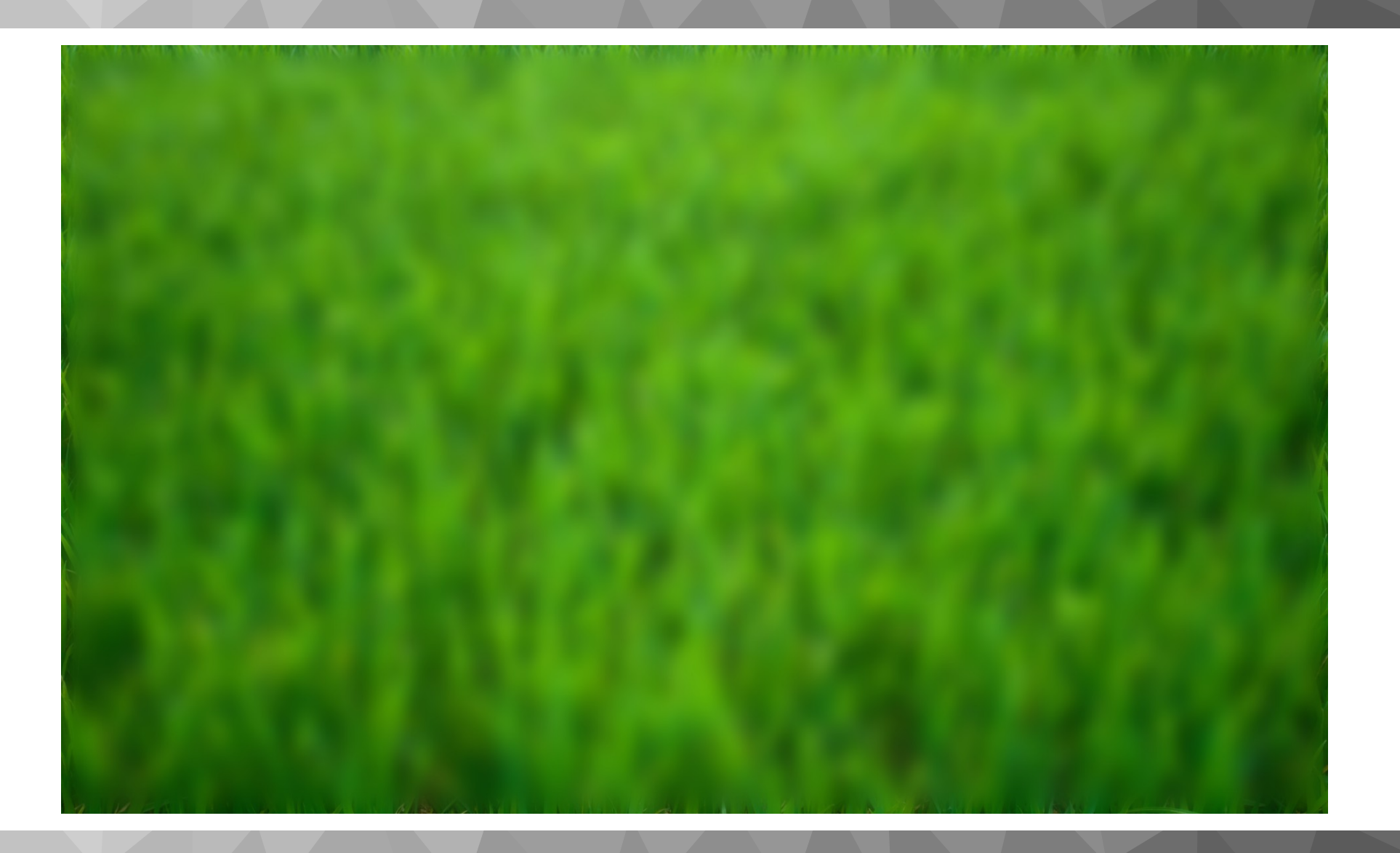

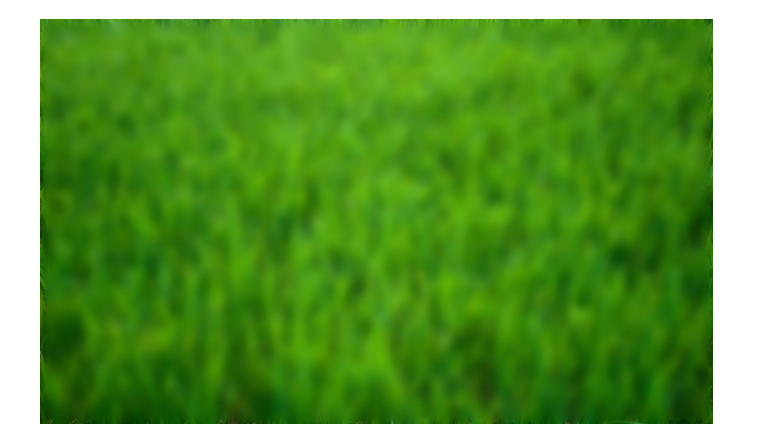

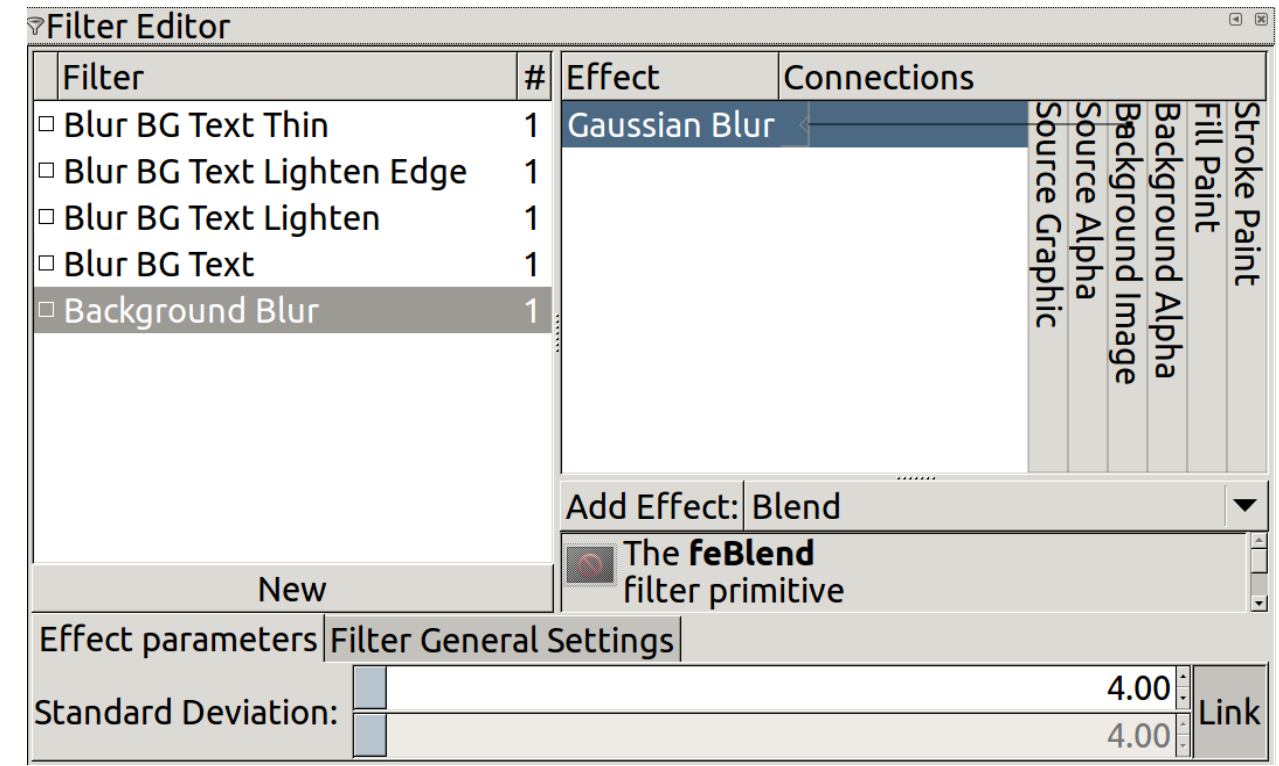

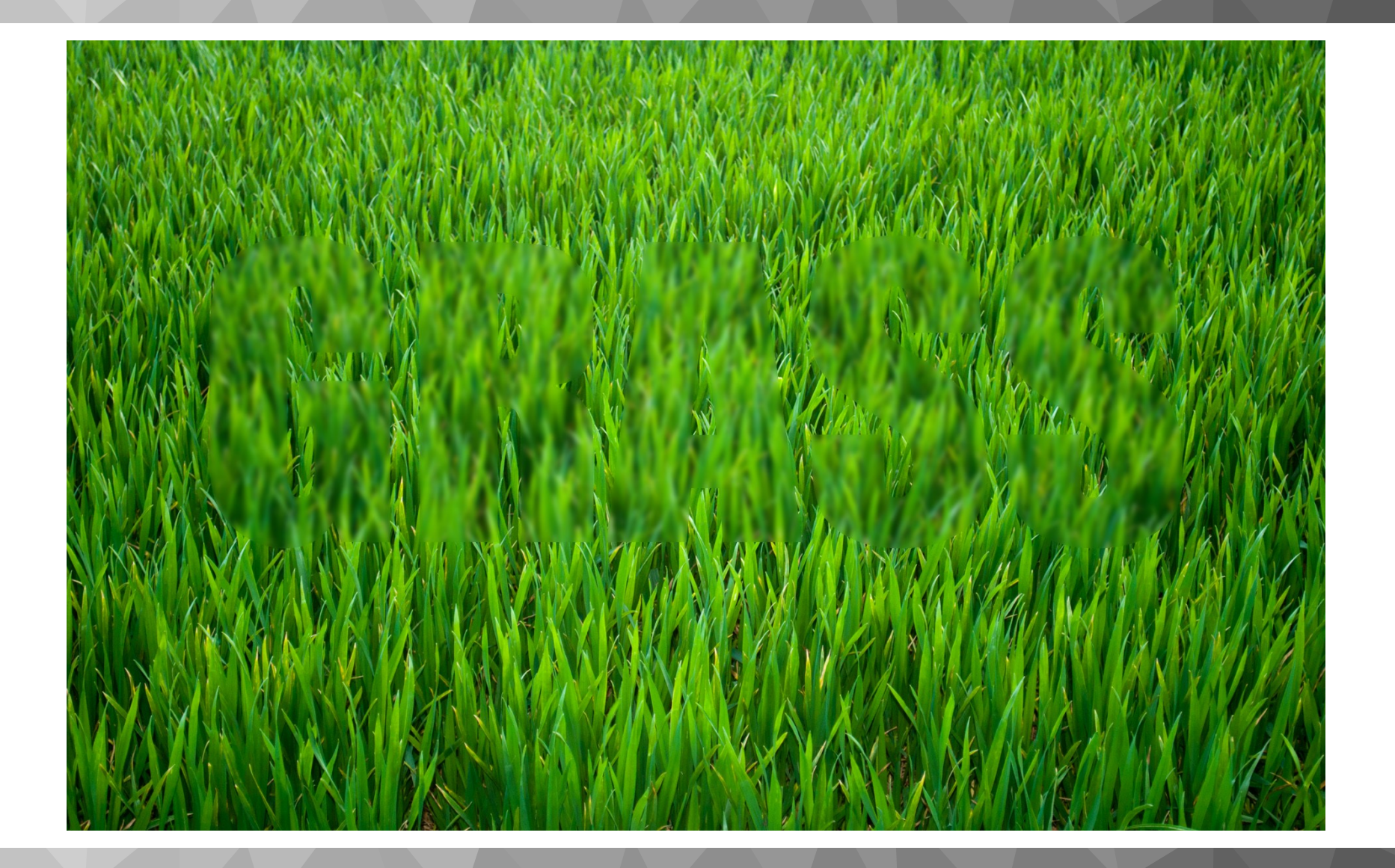

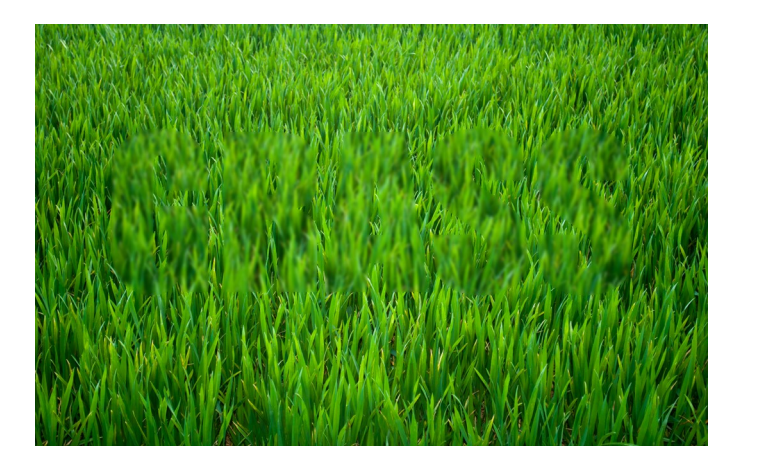

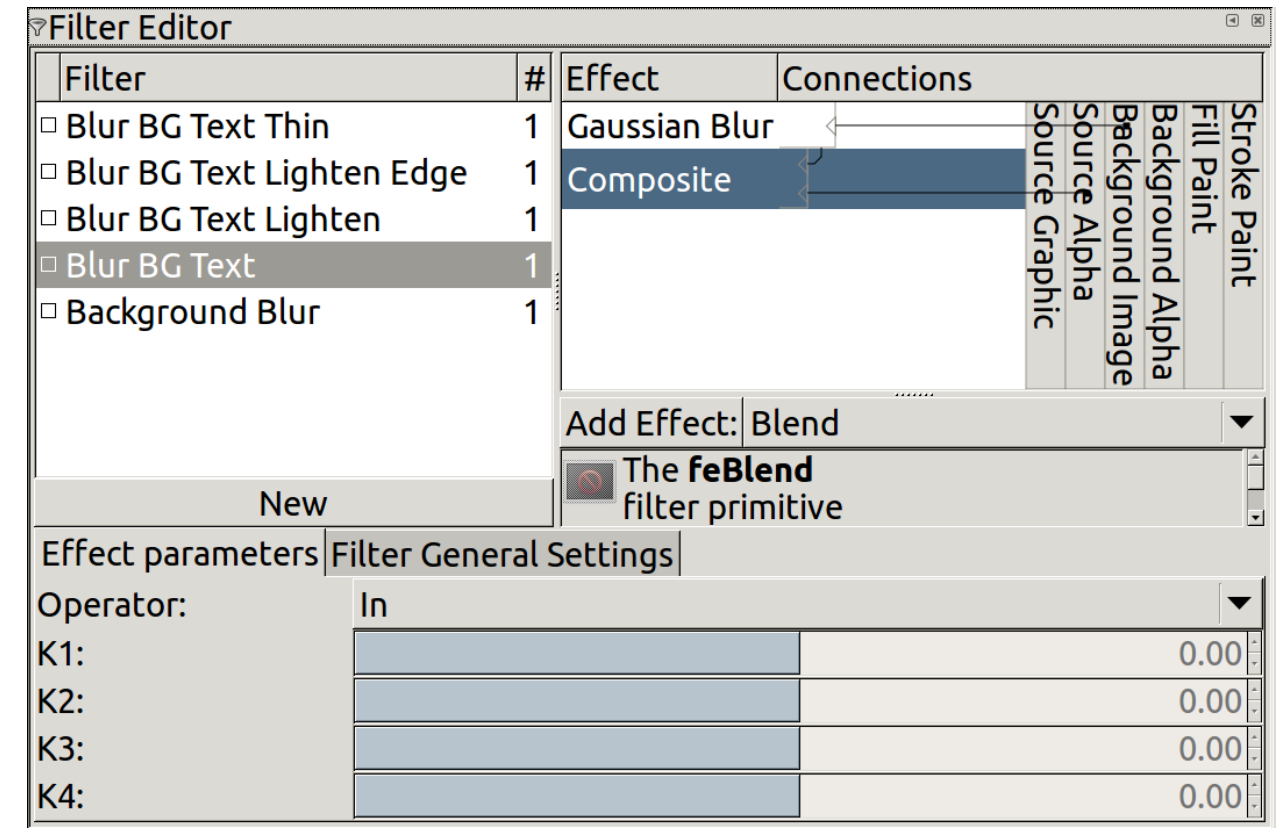

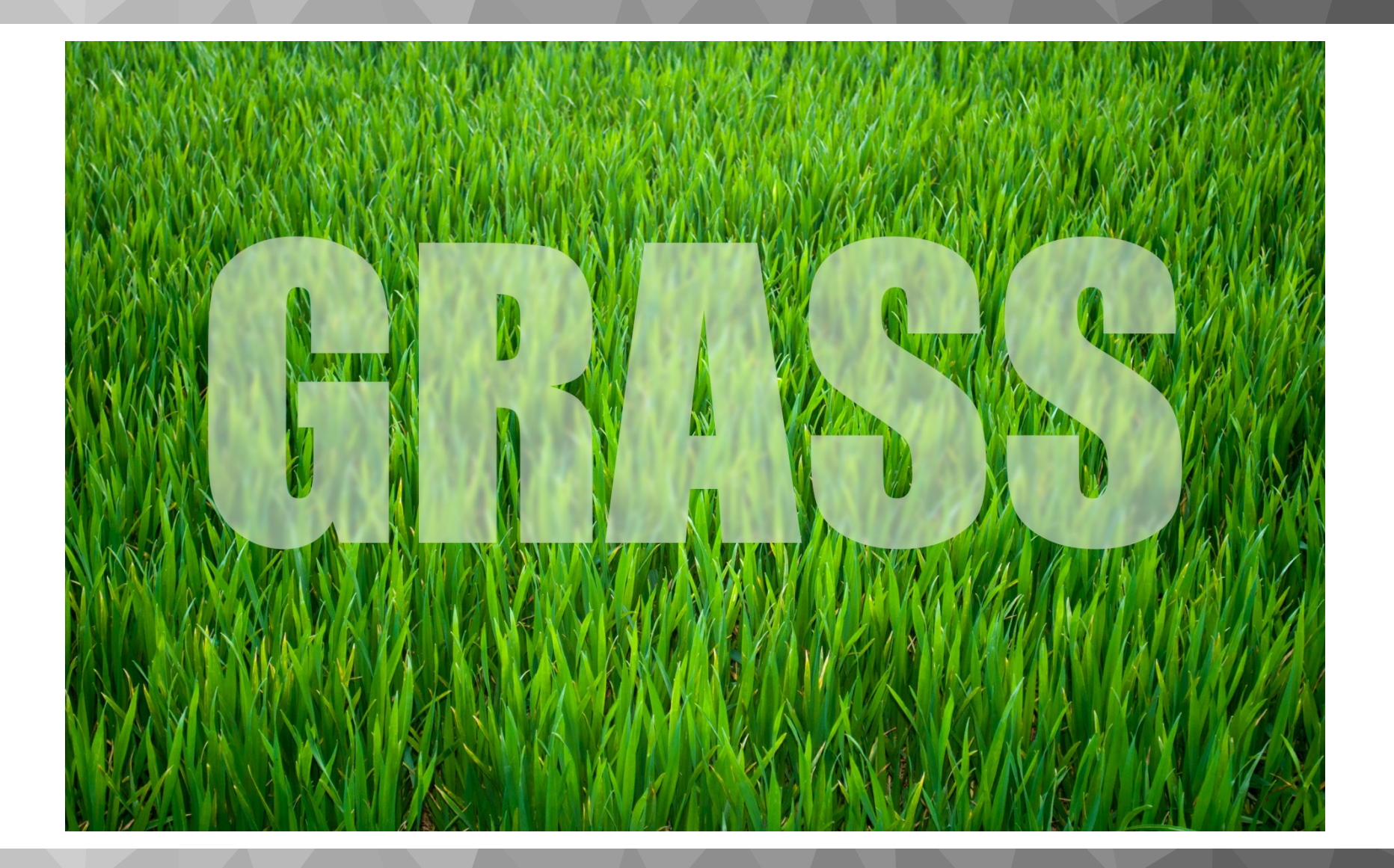

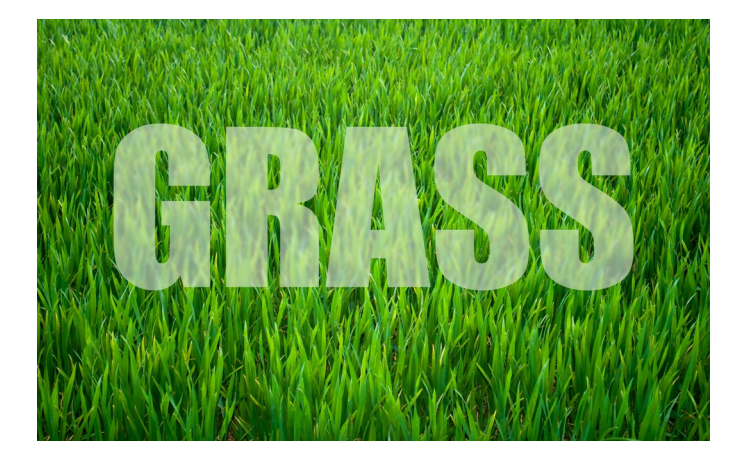

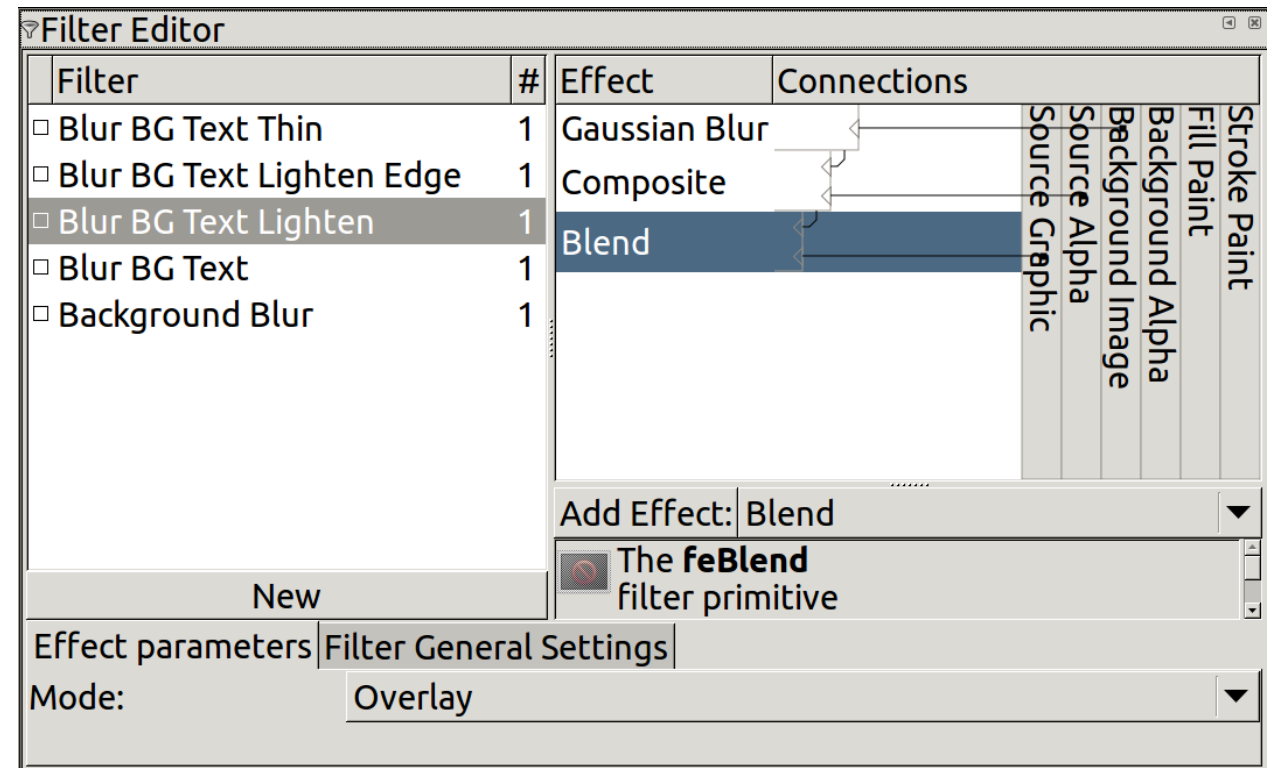

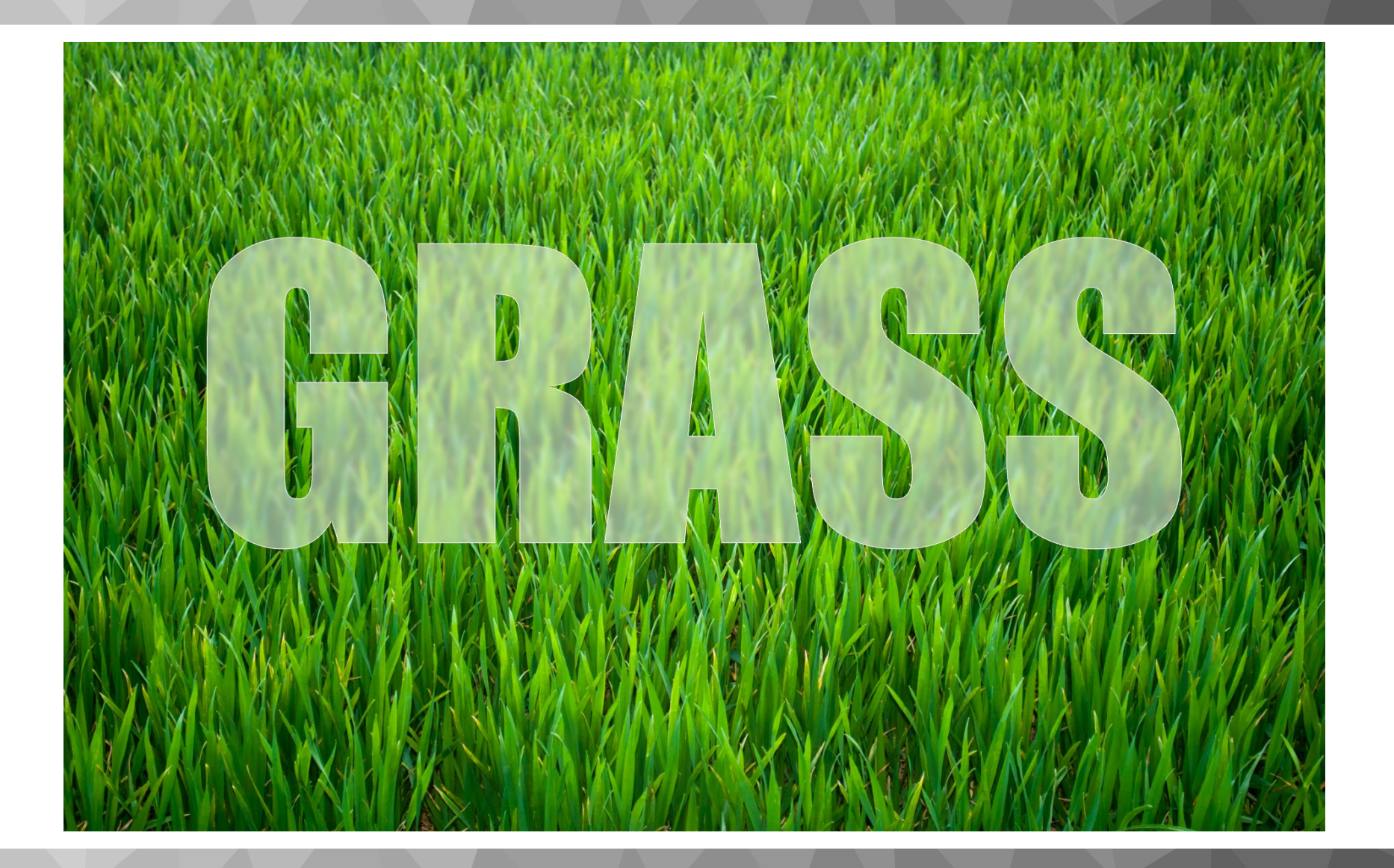

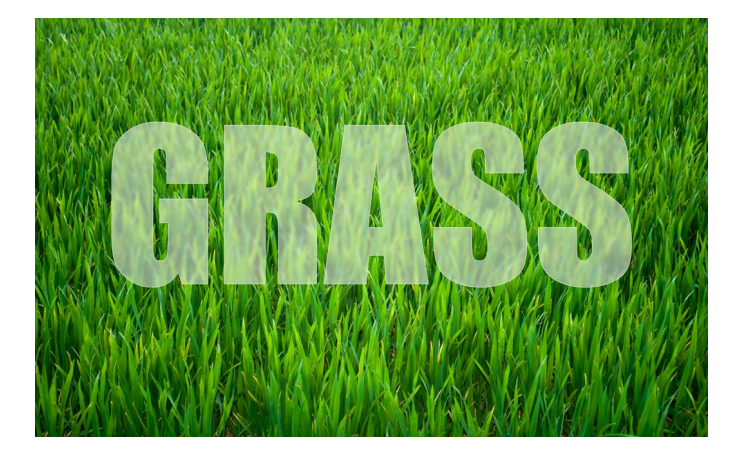

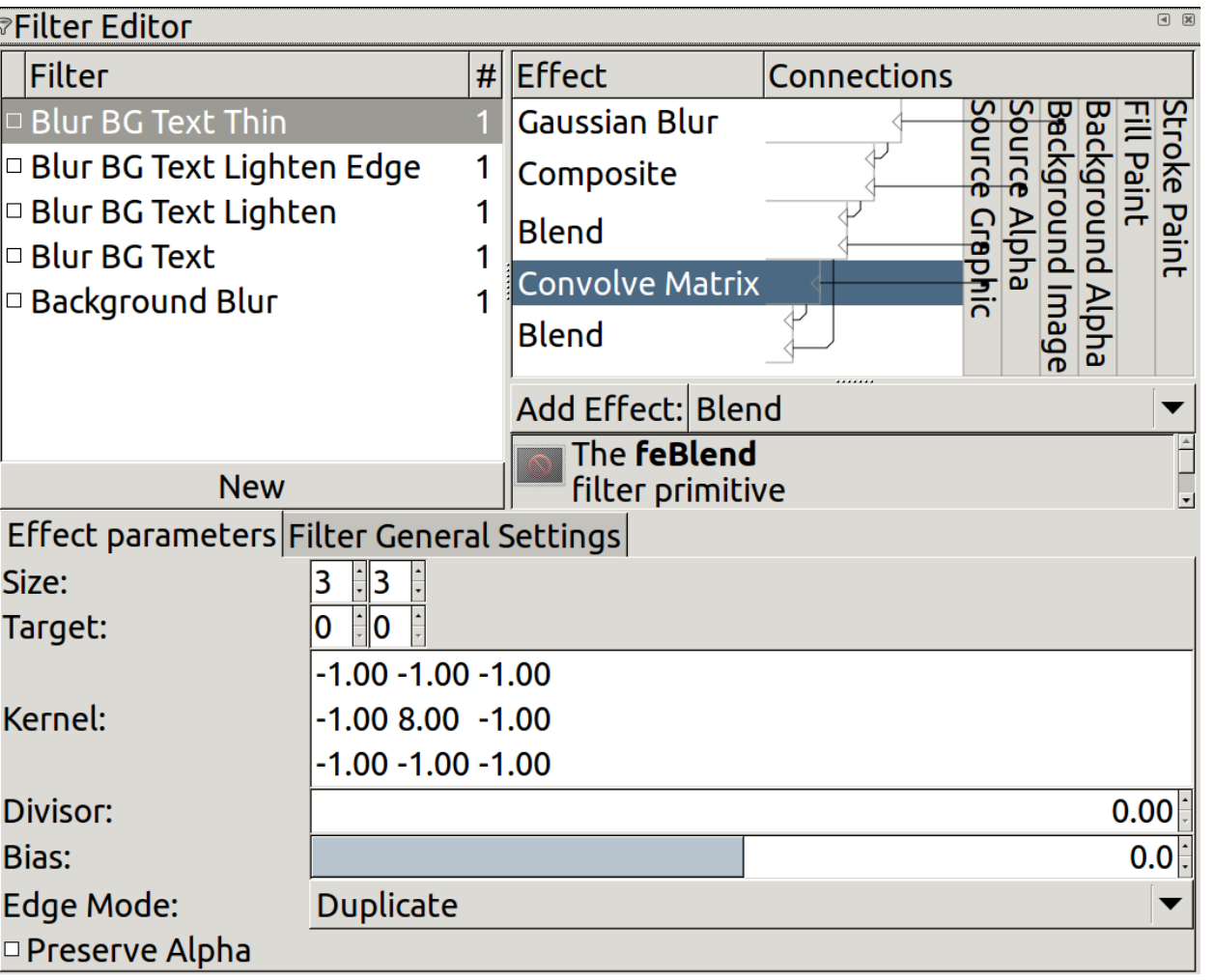

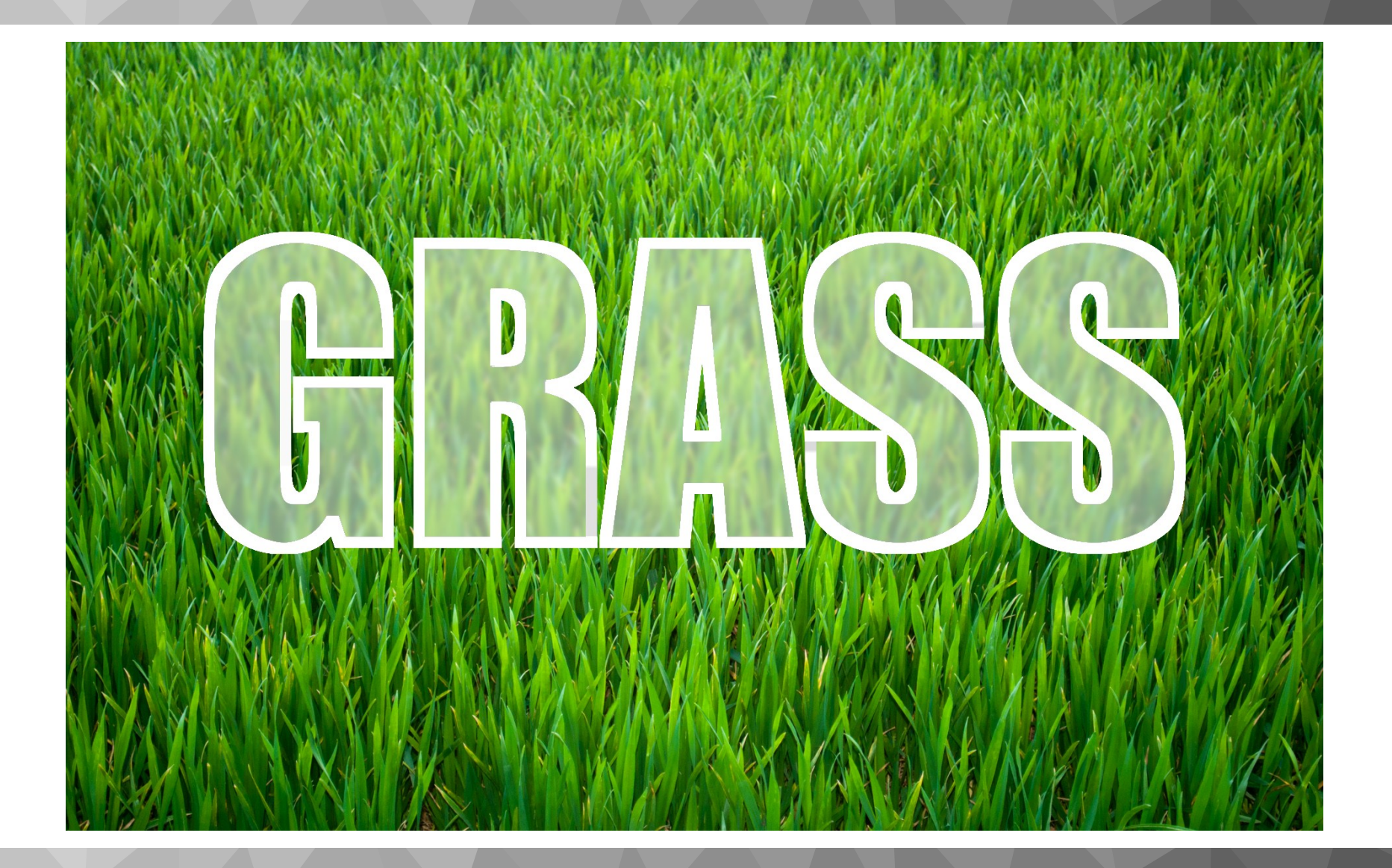

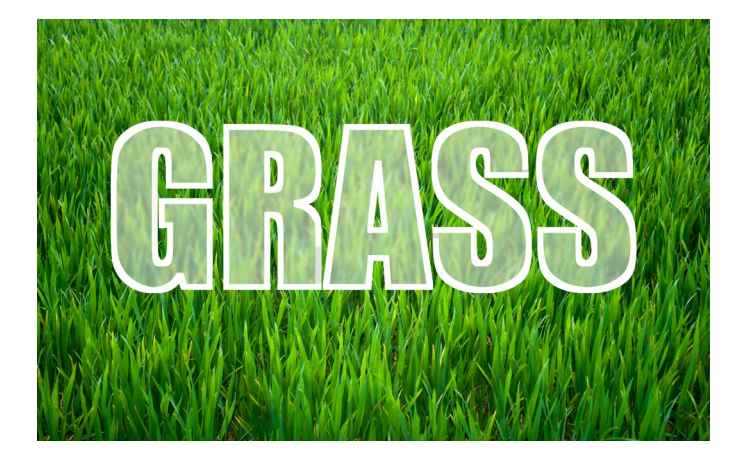

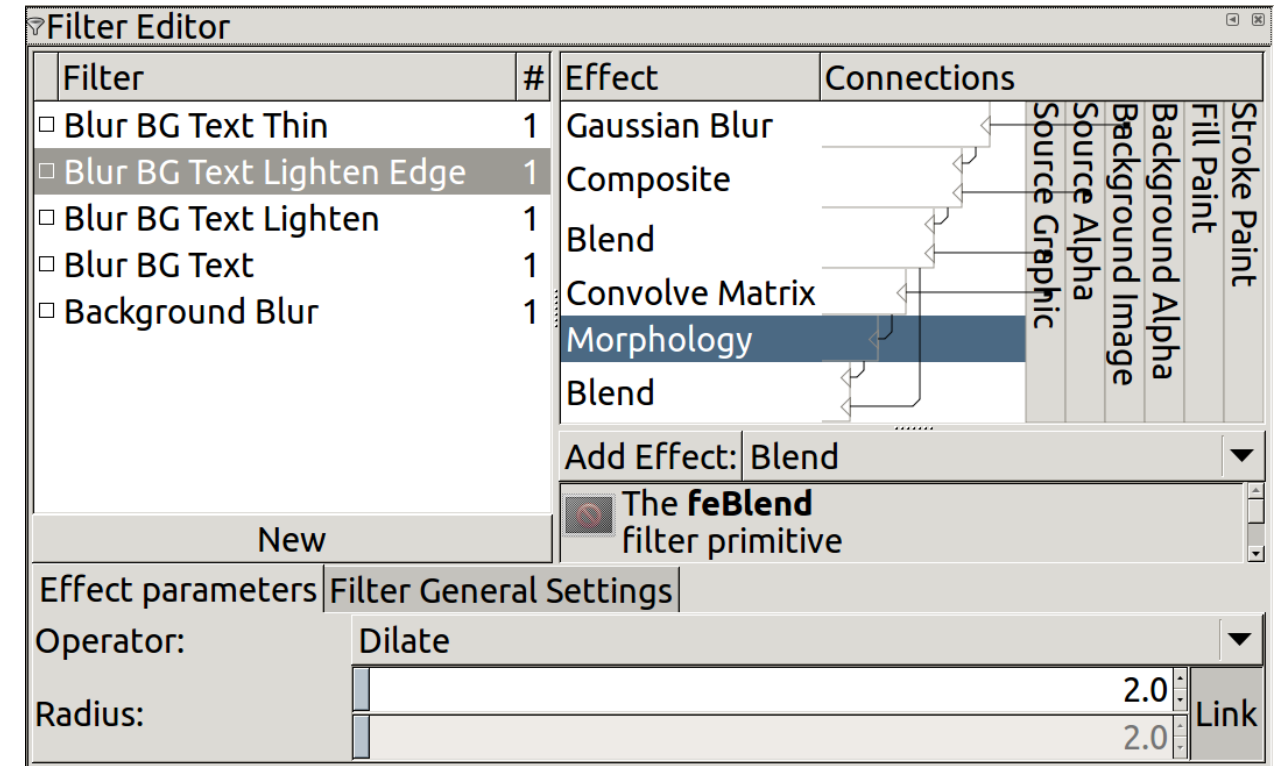

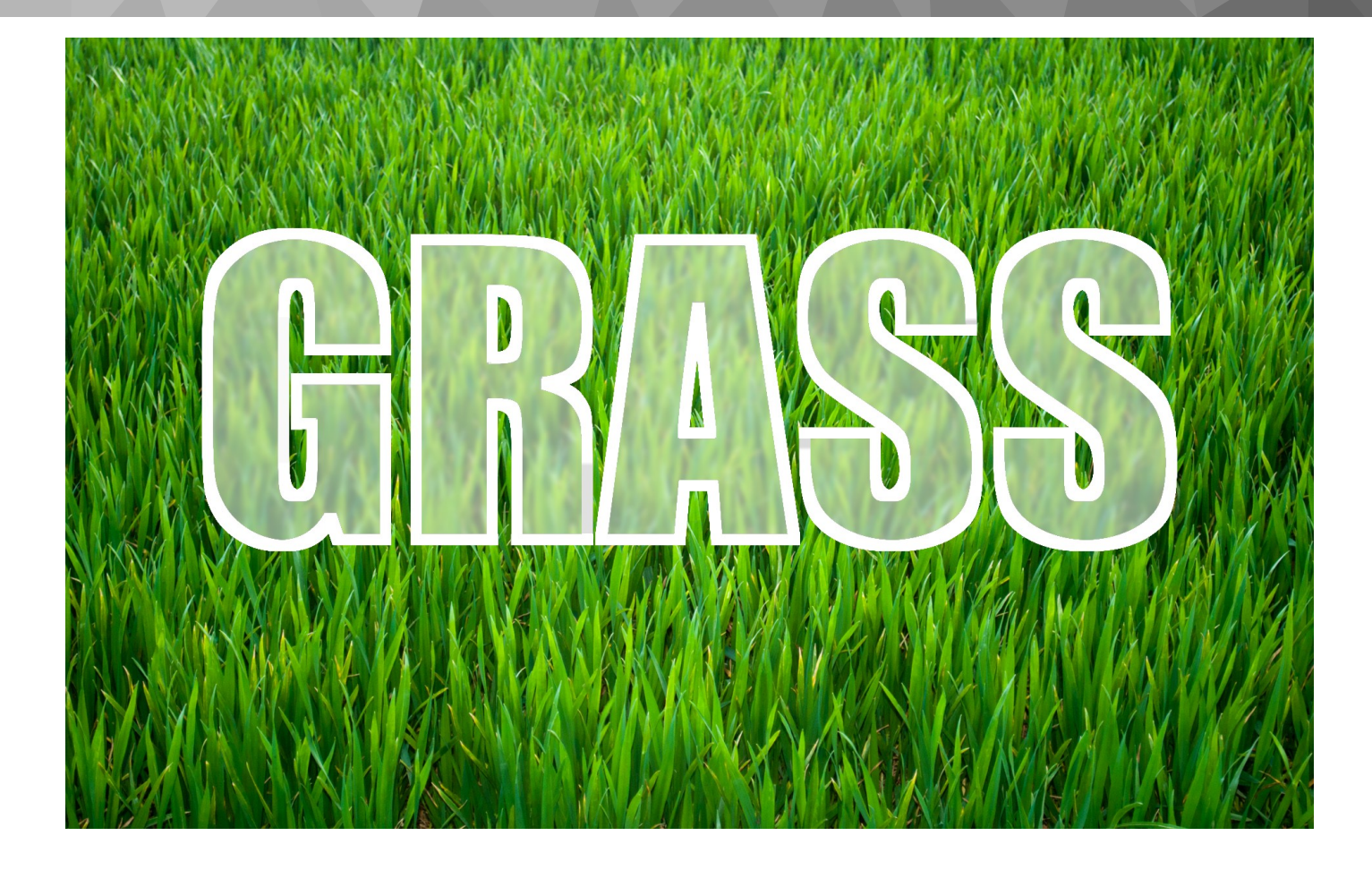

#### https://gould.cx/ted/presentations

## \$ mkdir -p ~/.config/inkscape/filters/<br>\$ cp grass.svg ~/.config/inkscape/filters/

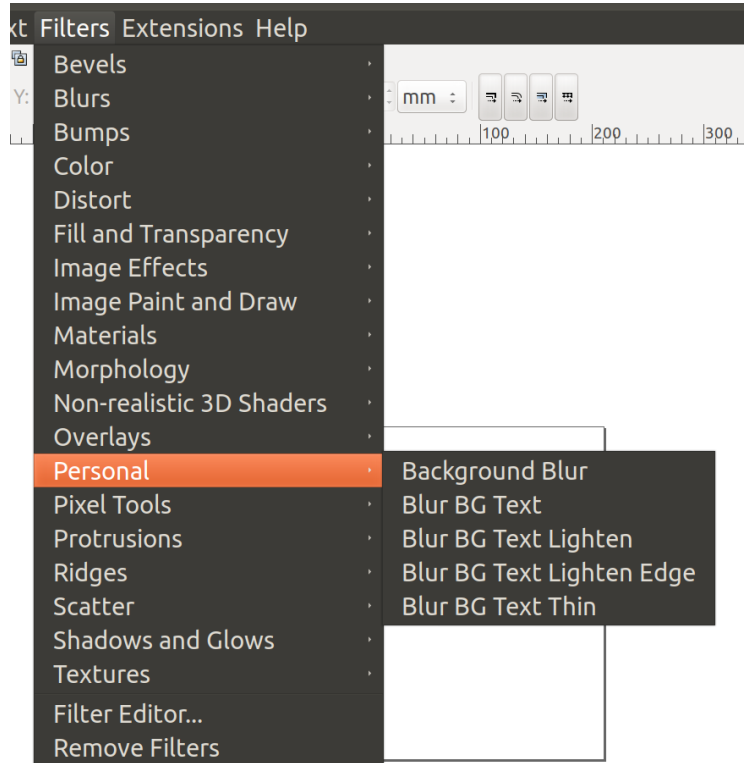

### **What next?**

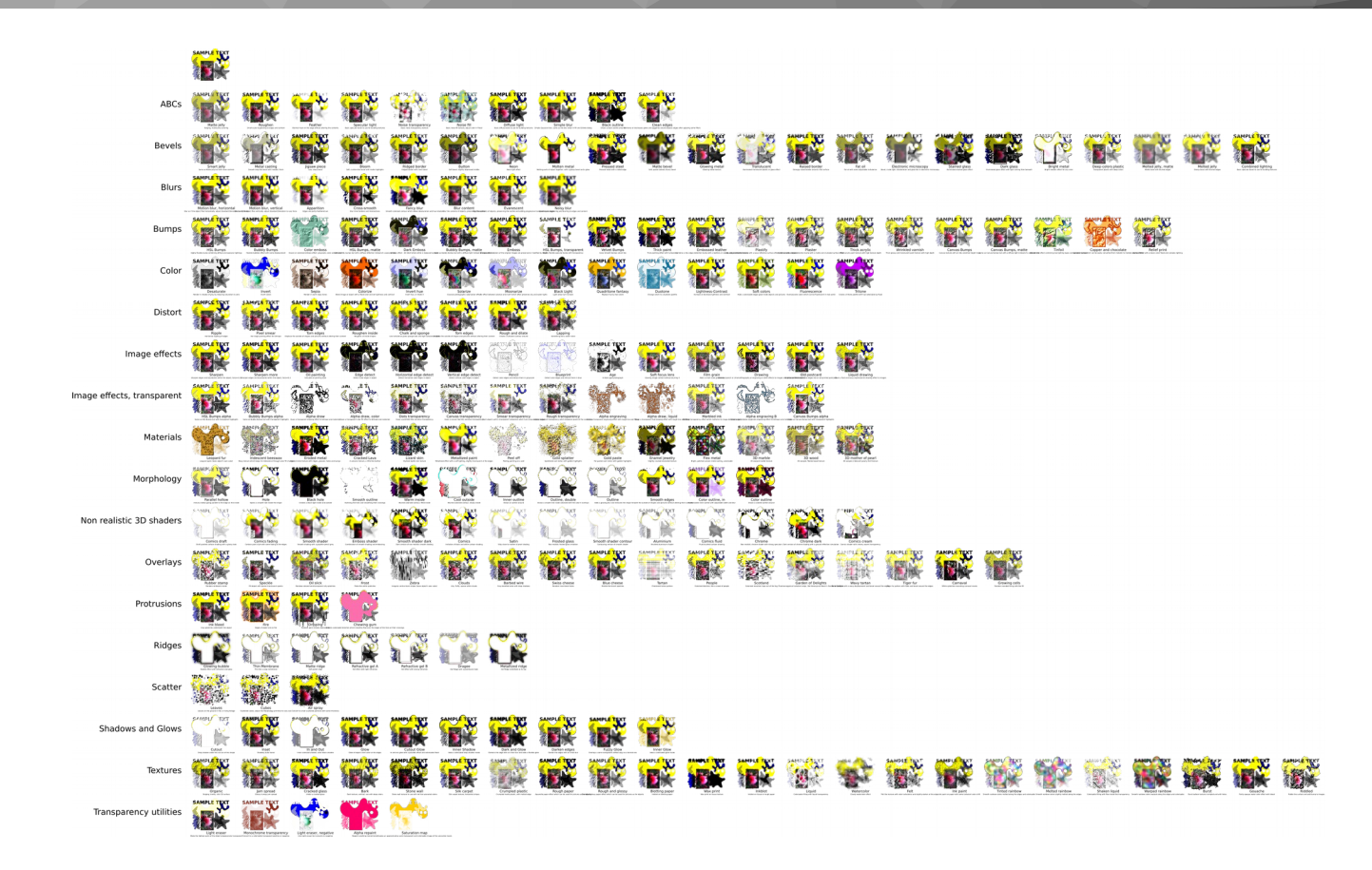

This is the 'filters.svg' in the examples directory that ships with **Inkscape** 

### **Further Information**

• SVG Specification

https://www.w3.org/TR/SVG11/filters.html

• The Art of SVG Filters

https://www.smashingmagazine.com/2015/05/why-the-svg-filteris-anwesome/

• Tay's Book of Inkscape on Filters

http://tavmjong.free.fr/INKSCAPE/MANUAL/html/Filters.html

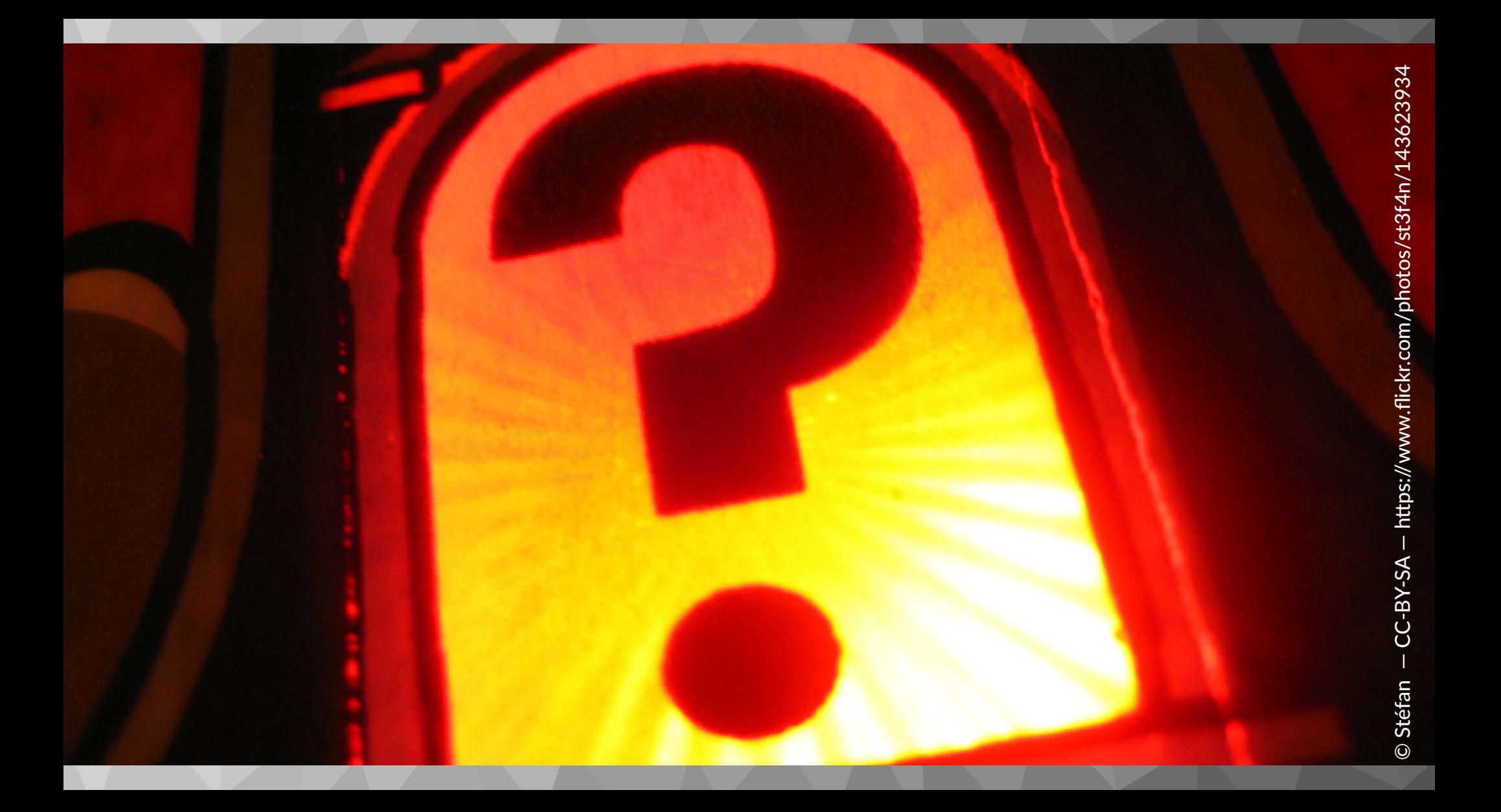